# **Anwenderdokumentation**

**Messdaten online via Internet (M.O.IN) Portal**

Oldenburg, 01.11.2018

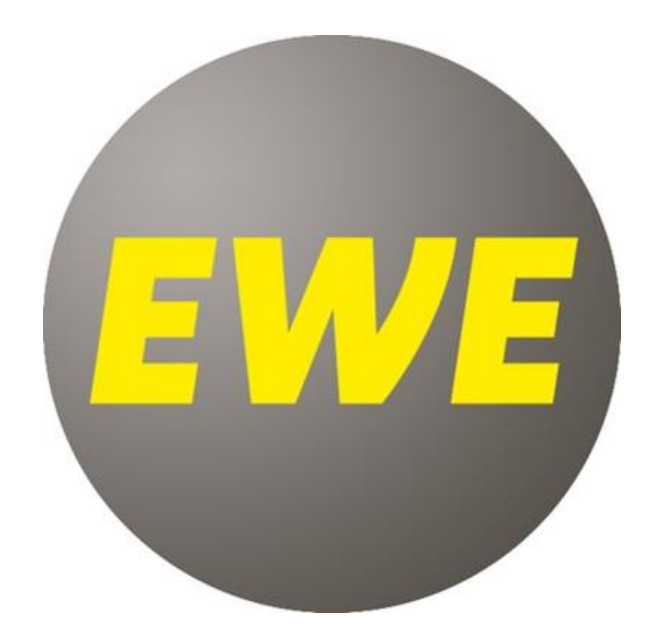

Aufsichtsratsvorsitzender: Michael Heidkamp<br>Geschäftsführer: Norbert Westfal (Sprecher), Ludwig Kohnen<br>Amtsgericht Oldenburg, HRB 207052<br>Sitz der Gesellschaft: EWE VERTRIEB GmbH, Cloppenburger Straße 310, 26123 Oldenburg

Oldenburgische Landesbank AG<br>IBAN: DE59 2802 0050 1422 1121 00

# Inhalt

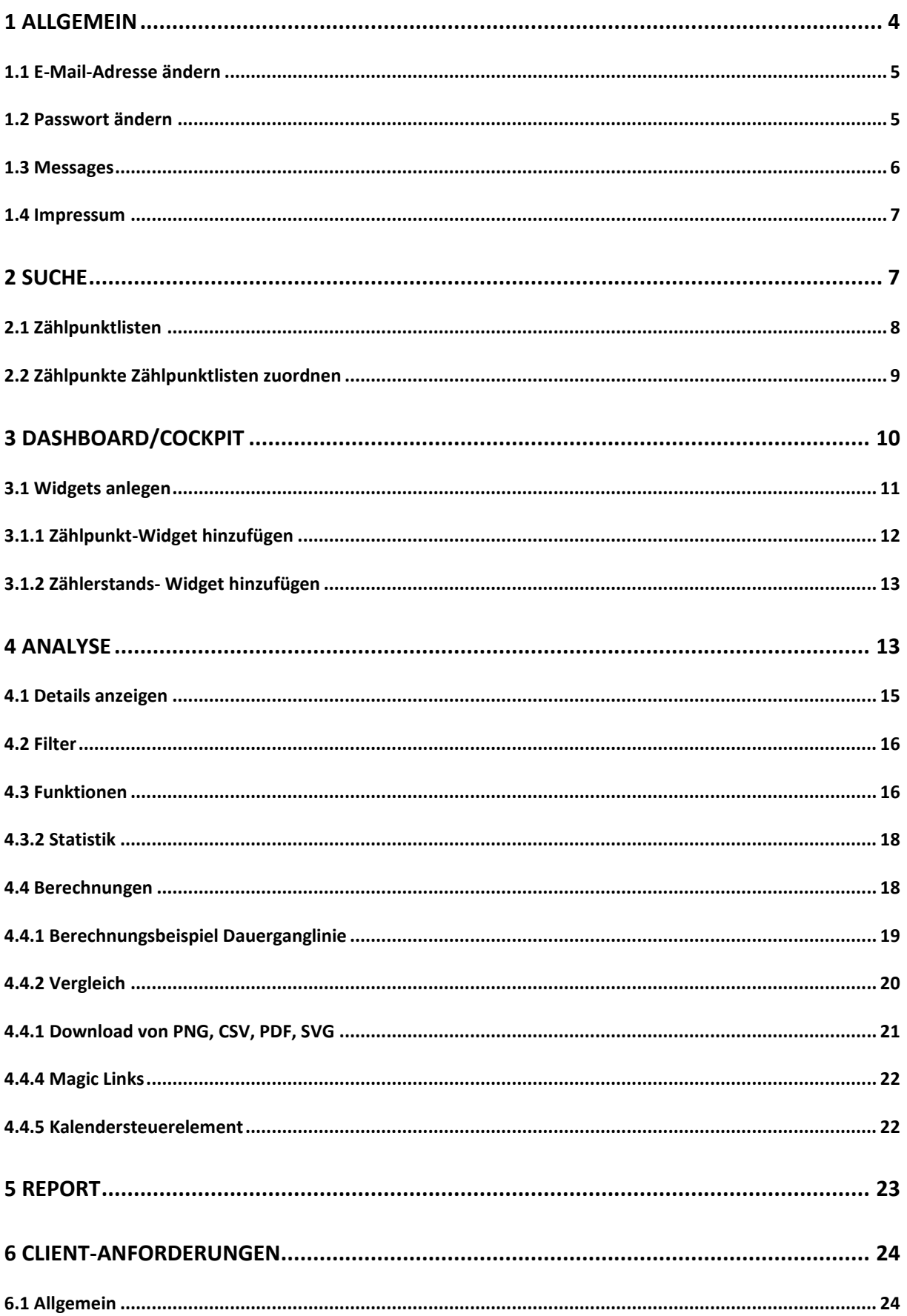

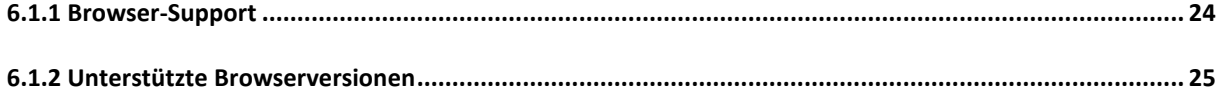

# <span id="page-3-0"></span>**1 Allgemein**

Mit Start des *M.O.IN Portal* erscheint der Anmeldedialog. Hier müssen Sie Ihren Benutzernamen sowie das Passwort eingeben, um sich am *M.O.IN Portal* anzumelden.

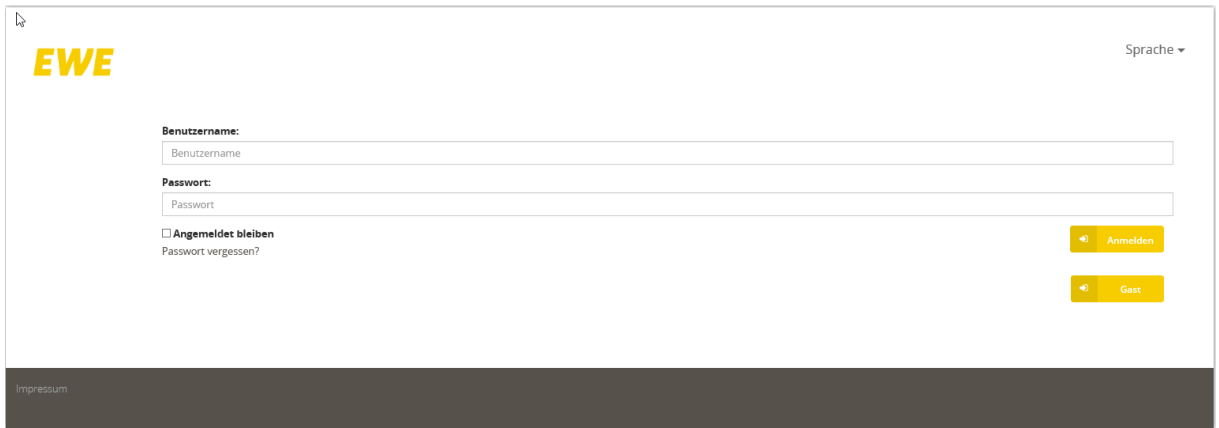

**Abbildung 1: Login-Seite** 

Im oberen rechten Bereich kann die Sprache ausgewählt werden, z.B. Deutsch, Englisch oder Französisch.

Das *M.O.IN Portal* zeigt dem Benutzer automatisch die passende Sprache, abhängig von seinen Browsereinstellungen, an. Ist keine passende Übersetzung vorhanden, wird der betroffene Text in Englisch dargestellt.

Per Aktivieren des Kontrollfeldes Angemeldet bleiben ist es möglich für eine längere Sitzung am *M.O.IN Portal* angemeldet zu bleiben.

Sollten Sie einmal das Passwort vergessen haben, kann per Passwort vergessen? ein neues Passwort beantragt werden. Hierfür wird dem Benutzer ein Link per E-Mail zugesendet, mit welchem er ein neues Passwort eingeben kann.

Im unteren Bereich der Seite besteht noch die Möglichkeit das Impressum aufzurufen.

Per Anmelden-Schaltfläche erfolgt der Login am *M.O.IN Portal*. Ist die Anmeldung erfolgreich, sind die Benutzerdaten und die für den Benutzer entsprechend freigeschalteten Funktionen sichtbar.

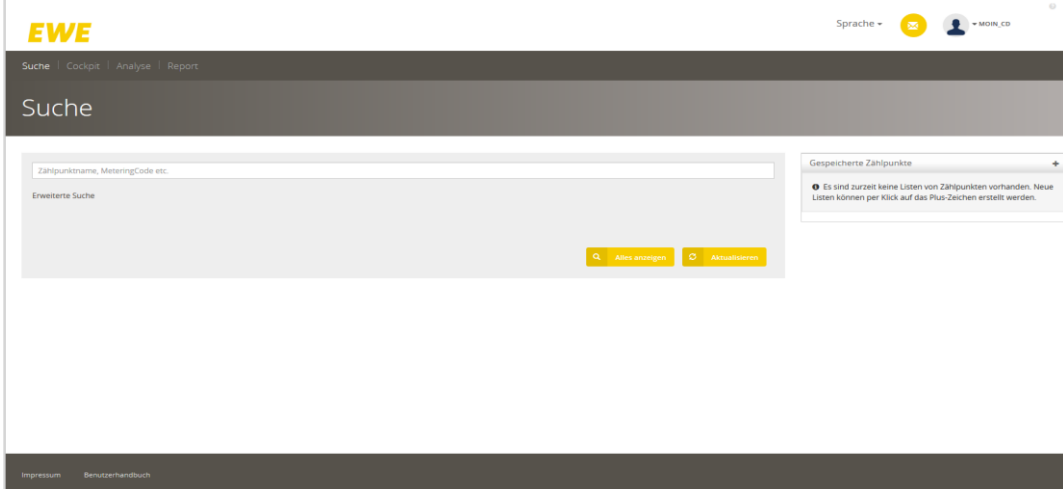

**Abbildung 2: Startbildschirm M.O.IN Portal**

Der Benutzername sowie das Profilbild des Benutzers (wenn vorhanden) und eine Schaltfläche zum Einsehen von empfangenen E-Mails, stehen im oberen Bereich zur Verfügung.

Per Klick auf den Namen des Benutzers oder das Profilbild, öffnet sich eine Werteliste mit weiteren Optionen:

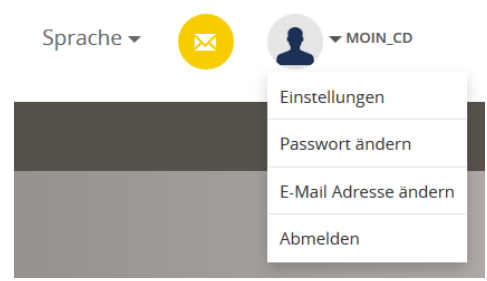

**Abbildung 3: Profiloptionen** 

Über die Optionen Passwort ändern und E-Mail-Adresse ändern, können Sie ihre aktuellen Daten ändern.

Wollen Sie sich am *M.O.IN Portal* abmelden, nutzen Sie den Link Abmelden.

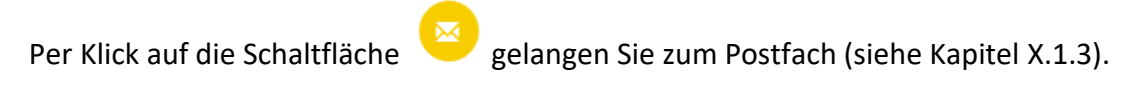

<span id="page-4-0"></span>**1.1 E-Mail-Adresse ändern** 

In diesem Bereich können Sie Ihre E-Mail-Adresse ändern oder korrigieren.

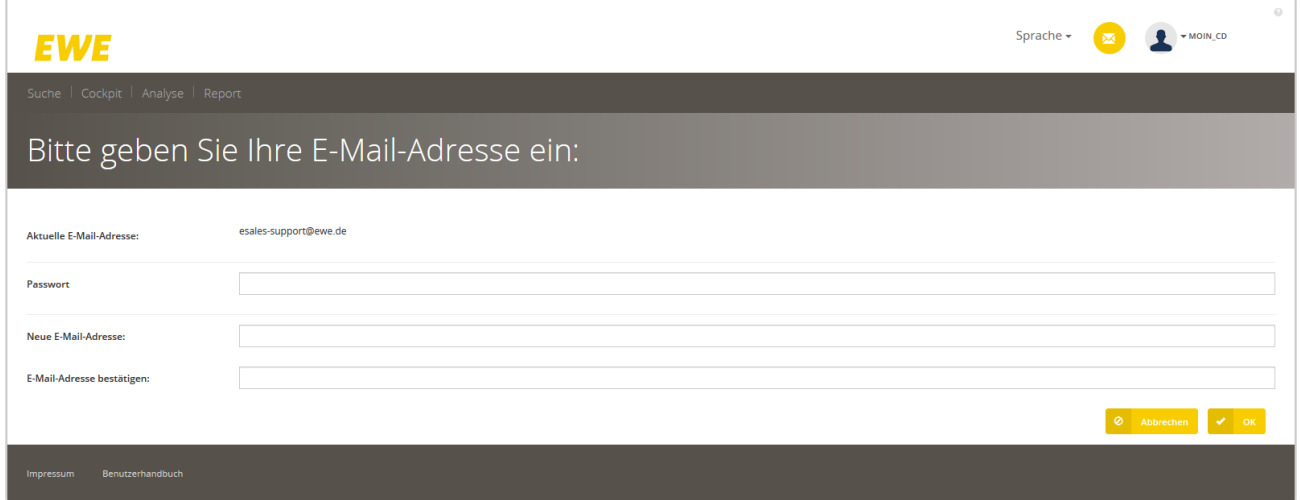

**Abbildung 4: Bereich E-Mail-Adresse ändern** 

Per Schaltfläche *OK* werden Ihre Änderungen gespeichert.

<span id="page-4-1"></span>**1.2 Passwort ändern** 

In diesem Bereich können Sie Ihr Passwort ändern. Ein Passwort muss mindestens aus acht Zeichen bestehen, Groß- und Kleinschreibung, eine Zahl und ein Sonderzeichen enthalten.

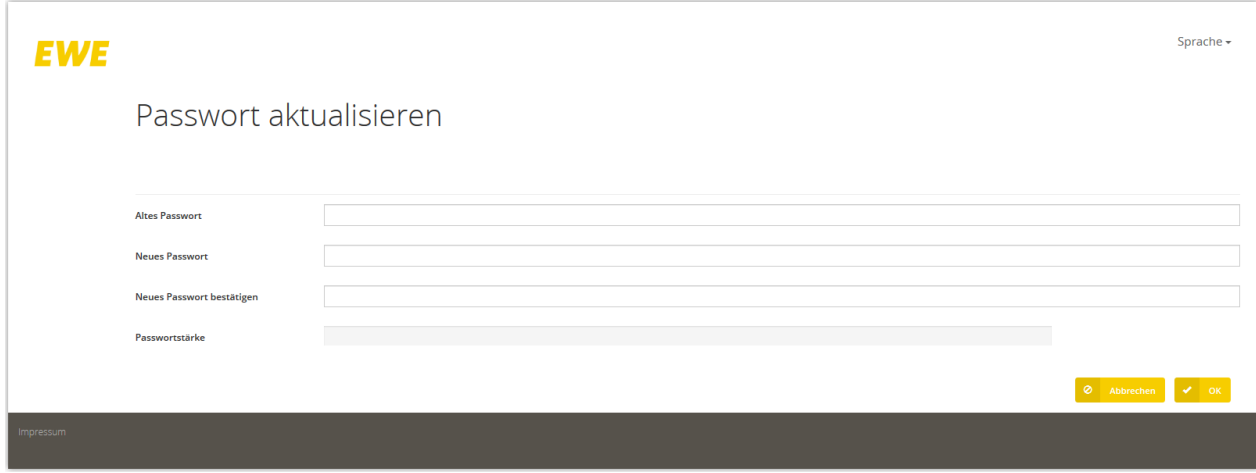

<span id="page-5-0"></span>**Abbildung 5: Bereich Passwort ändern**

# **1.3 Messages**

Im Bereich der Messages steht jedem Benutzer sein Postfach zur Verfügung. Dem Benutzer werden alle vorhandenen Mitteilungen angezeigt und können von ihm entsprechend bearbeitet werden.

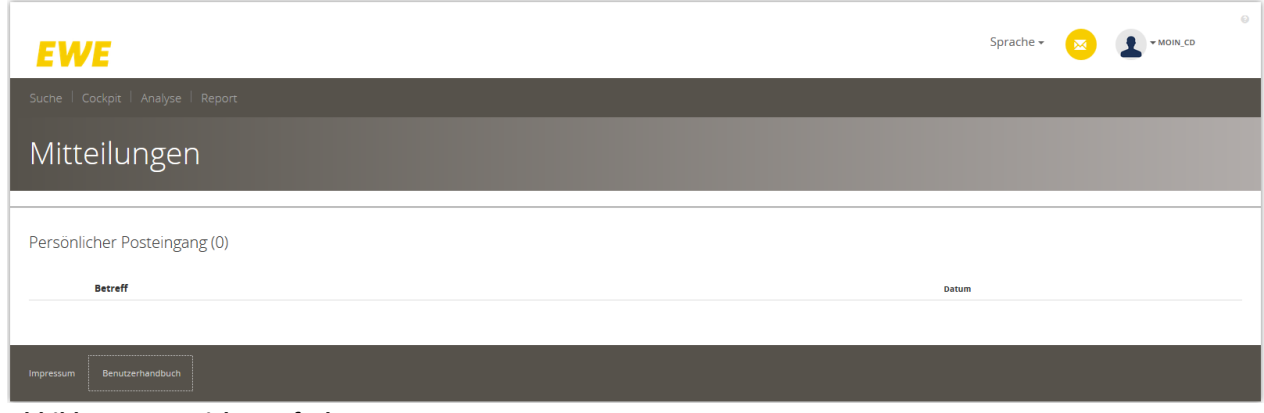

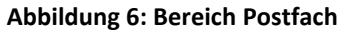

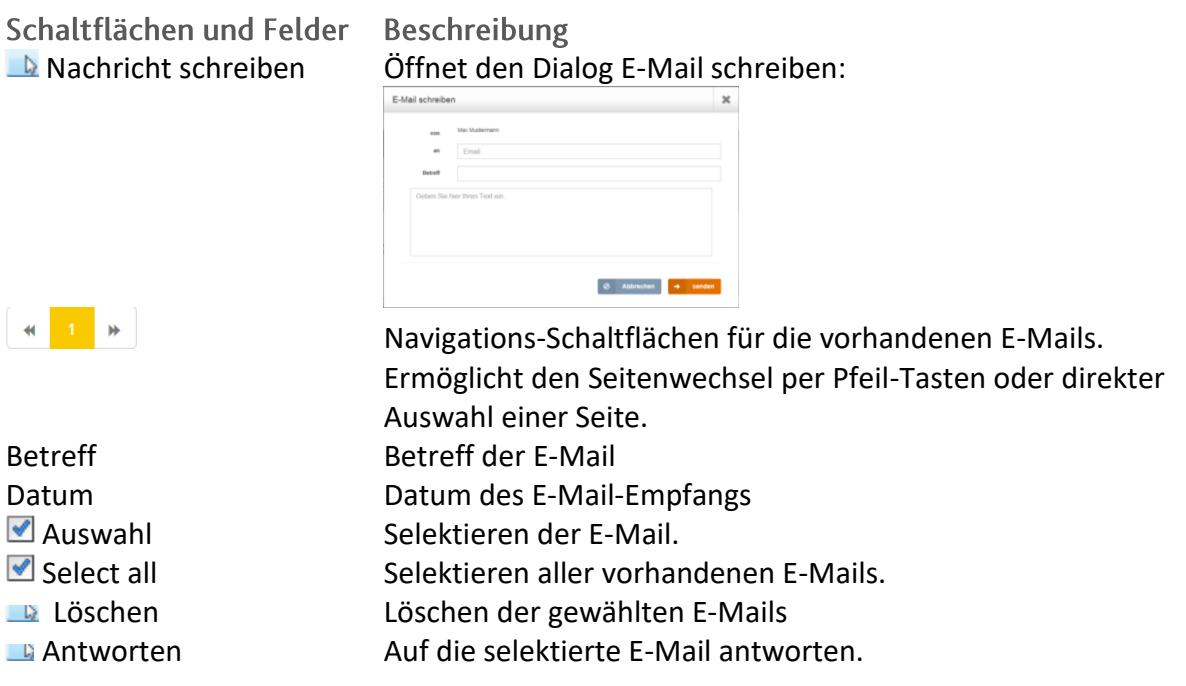

# <span id="page-6-0"></span>**1.4 Impressum**

In diesem Bereich steht dem Benutzer das Impressum der Seite zum Nachlesen zur Verfügung.

# <span id="page-6-1"></span>**2 Suche**

Über die Suche können Sie nach Objekten im *M.O.IN Portal* suchen.

Sie können entweder die Einfache Suche (siehe Abbildung 7) oder die Erweiterte Suche (siehe Abbildung 8) nutzen.

In der einfachen Suche werden Ihnen während der Eingabe eines Suchbegriffs sofort die bis dahin passenden Ergebnisse im *M.O.IN Portal* angezeigt

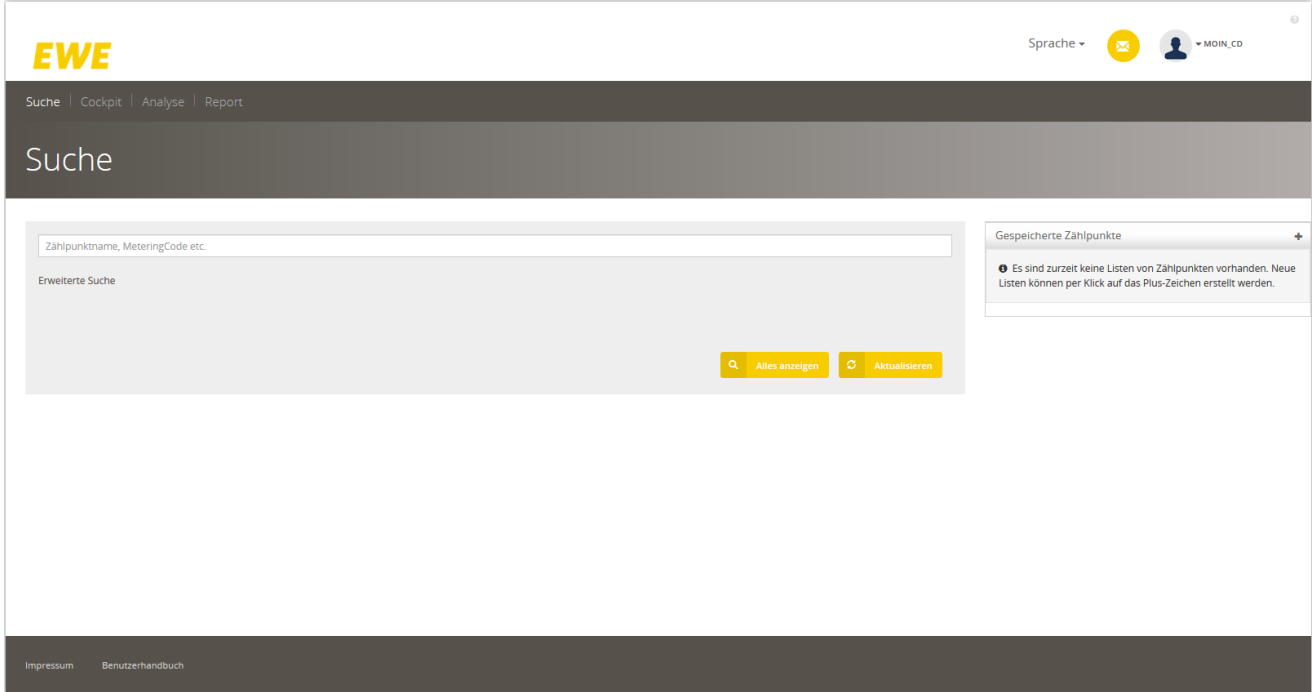

Abbildung 7: Einfache Suche

Die Suchergebnisliste wird immer sofort aktualisiert, sobald der Suchbegriff geändert wurde. Dabei wird auch die Browser-Adresszeile synchron gehalten, sodass man jederzeit den Inhalt der Adresszeile als Lesezeichen speichern kann, um per Direktlink zu einer Suchanfrage zurückzukehren.

Für die Erweiterte Suche werden Suchbegriffe anhand weiterer Kriterien eingeschränkt.

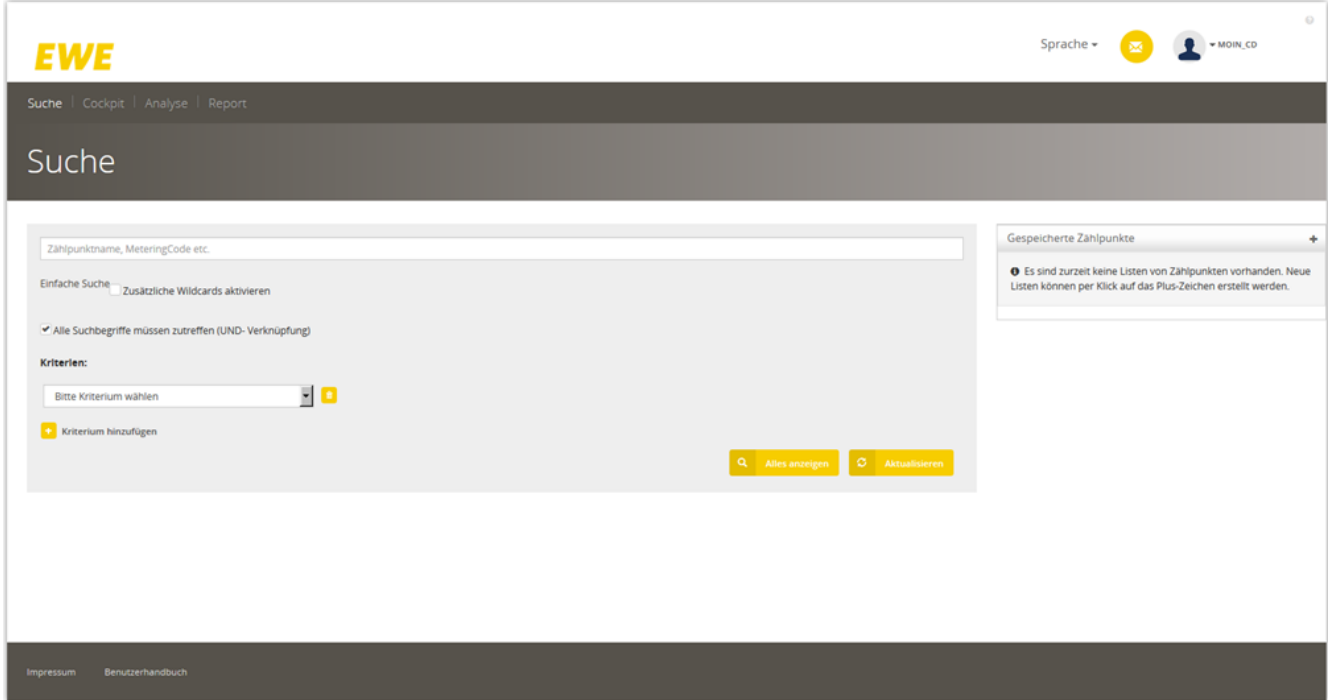

Abbildung 8: Erweiterte Suche

Hier stehen folgende Kriterien zur Auswahl:

- Verträge
- Vertragspartner
- Netzanschluss
- Zählpunkt
- Medienart

Haben Sie ein Kriterium gewählt, öffnen sich daneben zusätzliche Felder für eine weitere Einschränkung der Suchkriterien.

Mit <sup>+</sup> Kriterium hinzufügen können weitere Kriterien hinzugefügt werden.

Je mehr Kriterien ausgewählt werden, desto mehr werden die zu suchenden Daten entsprechend eingeschränkt. Die Suchfunktion beachtet alle Kriterien anhand der UND-Verknüpfung.

## <span id="page-7-0"></span>**2.1 Zählpunktlisten**

Rechts neben der Liste der Suchergebnisse befindet sich eine Schaltfläche "Gespeicherte Zählpunkte".

Gespeicherte Zählpunkte  $\mathcal{F}_\mathcal{C}$ ÷

Mit Klick auf das Plussymbol öffnet sich der Dialog "Zählpunkt zu einer Liste hinzufügen", in dem Sie eine neue Zählpunktliste hinzufügen können.

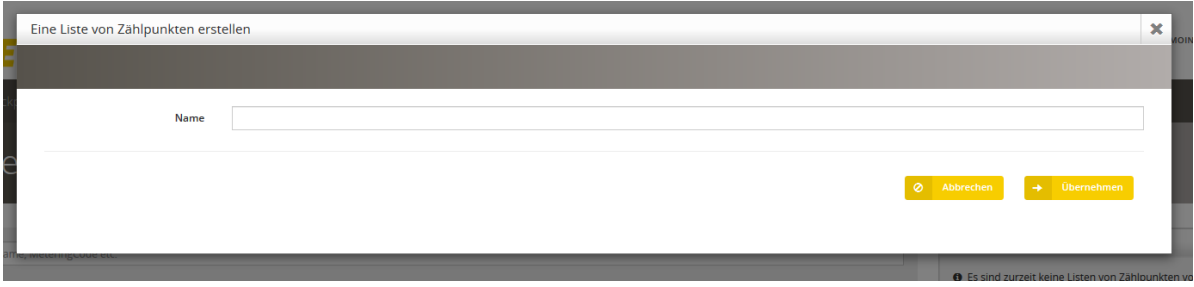

Abbildung 9: Zählpunkt zu einer Liste hinzufügen

Bereits angelegte Zählpunktlisten können unter folgendem Symbol angezeigt und geöffnet werden.

+ ⊡ Gespeicherte Zählpunkte

Mit Klick auf die Schaltflächen **können Zählpunktlisten gelöscht oder deren** Name geändert werden.

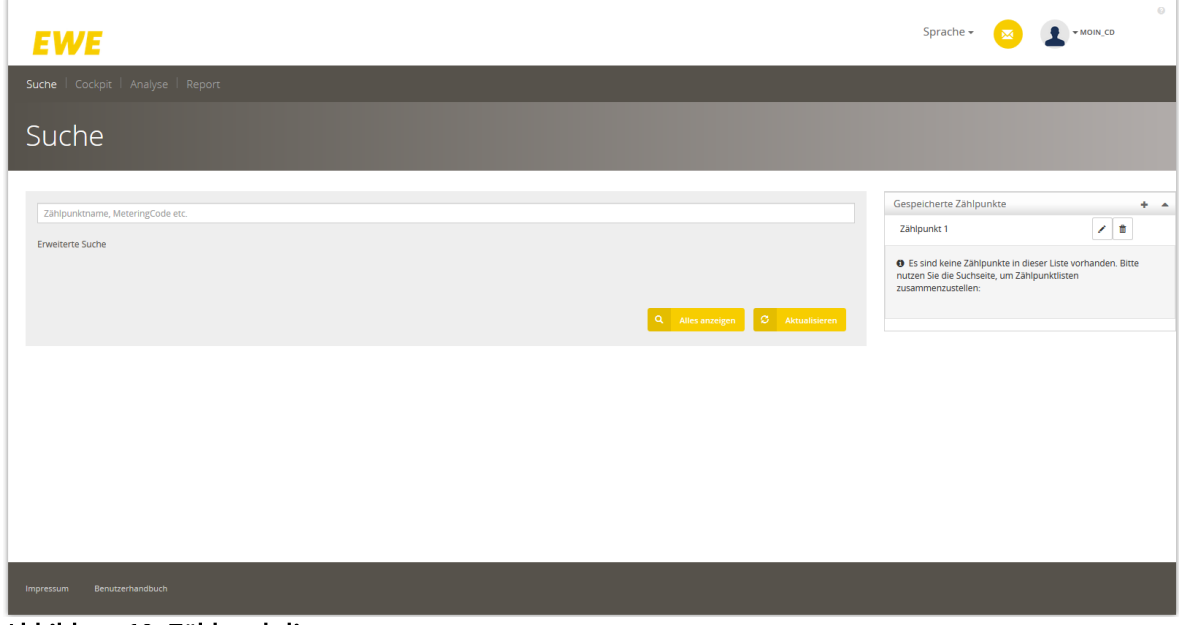

Abbildung 10: Zählpunktliste

## <span id="page-8-0"></span>**2.2 Zählpunkte Zählpunktlisten zuordnen**

Um einer Zählpunktliste bestimmte Zählpunkte zuzuordnen, müssen diese vorerst über die Suche aufgerufen werden. Über das Schaltsymbol "Zählpunkt zu einer Liste hinzufügen" öffnet sich ein weiteres Fenster, unter dem eine vorhandene Zählpunktliste ausgewählt werden kann.

#### 2 Suchergebnisse

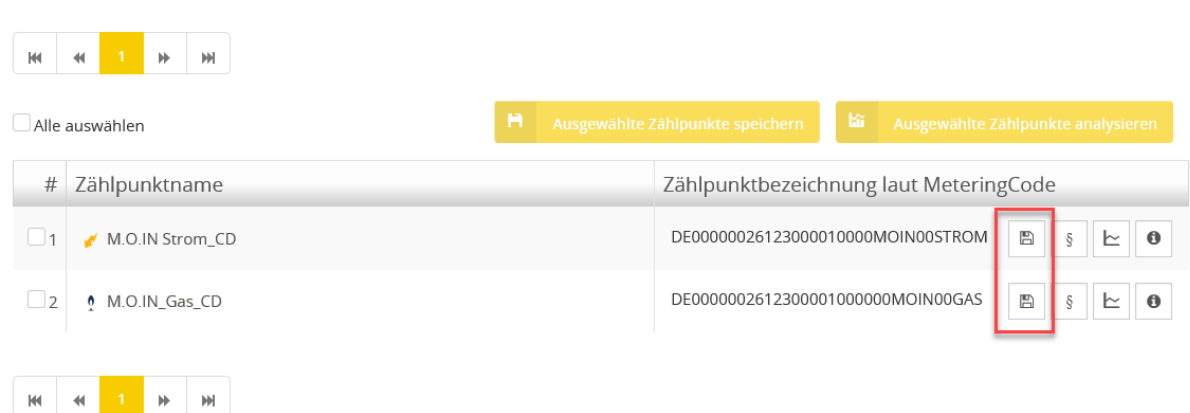

## Abbildung 11: Zählpunkte der Zählpunktliste hinzufügen

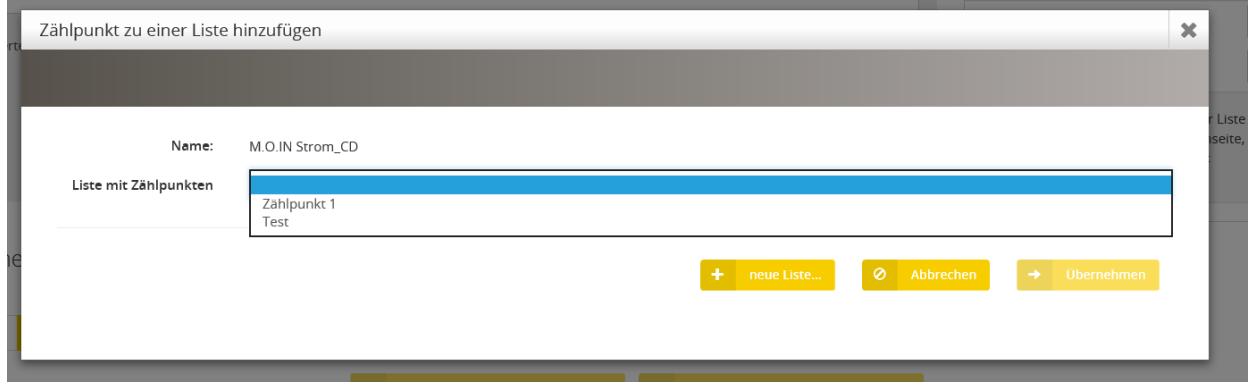

Alternativ kann auch hier eine neue Liste erstellt werden.

Eine Liste dient der schnellen Auswahl oder Gruppierung von Zählpunkten, zum Beispiel kann man hier in verschiedenen Listen seine Werke zusammenfassen.

# <span id="page-9-0"></span>**3 Dashboard/Cockpit**

Unter dem Reiter "Cockpit" werden alle vorhandenen Widgets angezeigt und es können neue Widgets angelegt werden.

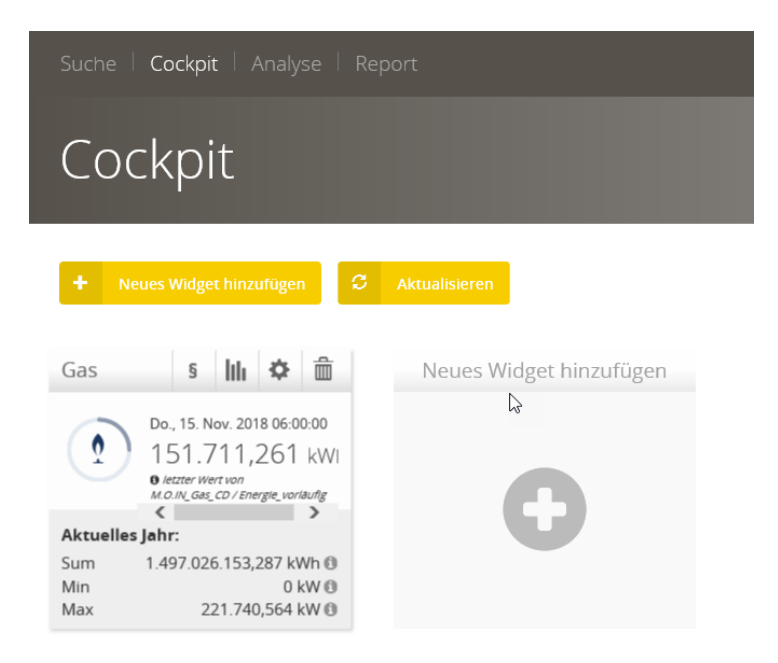

## Abbildung 11: Widget löschen - Dialog zur Bestätigung

Der Aufbau der Widgets aller Art ist gleich.

Im Kopf werden der Name, sowie Schaltflächen für die Funktionen angezeigt. Darunter sind die Menge mit Minimum und Maximum sowie die Periode angegeben. Diese Ansicht bietet einen ersten und übersichtlichen Blick auf die Daten eines Zählpunktes.

Per Schaltfläche III gelangen Sie zum Analyse-Tool (siehe Kapitel 4).

Per Schaltfläche  $\frac{1}{m}$  können Sie die Widgets löschen. Vor dem endgültigen Löschen werden Sie über einen Bestätigungsdialog zum wirklich endgültigen Löschen des Widget hingewiesen und aufgefordert:

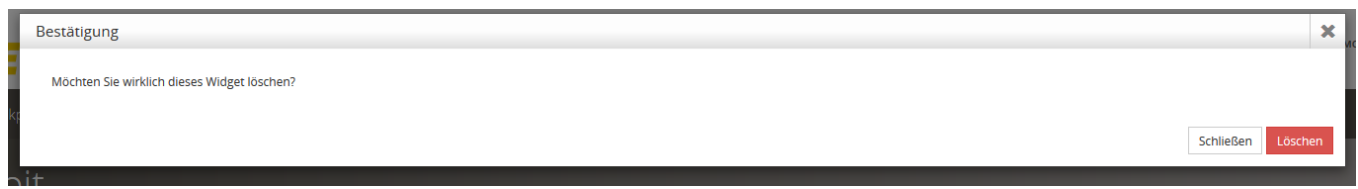

Abbildung 12: Widget löschen - Dialog zur Bestätigung

# <span id="page-10-0"></span>**3.1 Widgets anlegen**

Ein neues Widget kann über die Schaltfläche ,,Neues Widget hinzufügen´´ im rechten oberen Bereich, sowie über das Symbol in der Mitte der Seite angelegt werden. Es öffnet sich der Dialog Widget hinzufügen:

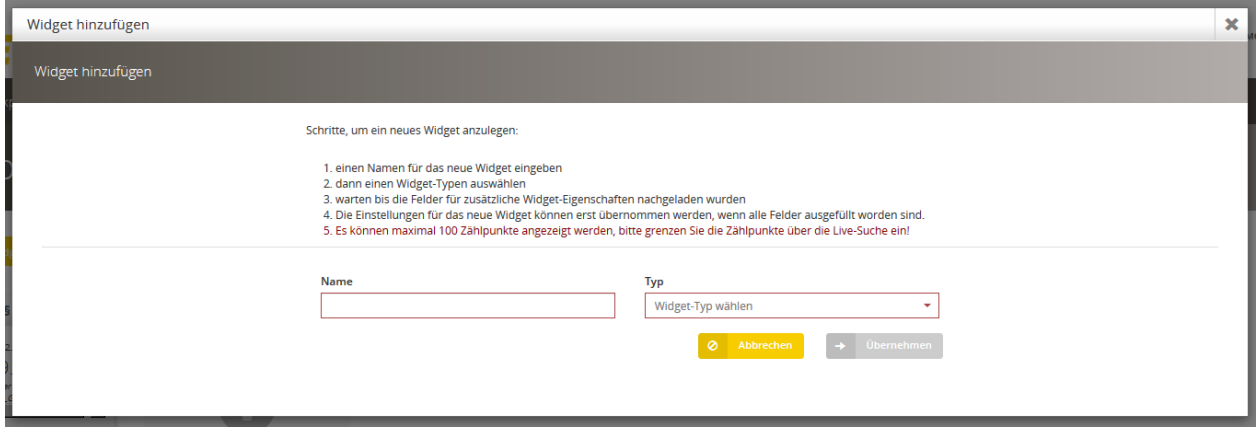

Abbildung 13: Widget hinzufügen

Für ein neues Widget muss neben dem Namen, der Typ ausgewählt werden. Es stehen die Typen Zählpunkt und Letzter Zählerstand zur Auswahl.

Mit der Schaltfläche  $\rightarrow$  Übernehmen wird das neue Widget hinzugefügt. Per Abbrechen-Schaltfläche wird der Dialog, ohne Änderungen zu übernehmen, geschlossen.

# <span id="page-11-0"></span>**3.1.1 Zählpunkt-Widget hinzufügen**

Ein Zählpunkt-Widget zeigt den gewählten Zählpunkt mit seinen Daten für RLM-Linien/- Zähler oder für SLP-Linien/-Zähler an.

Wird ein Widget vom Typ Zählpunkt aus der Werteliste ausgewählt, werden folgende Felder angezeigt:

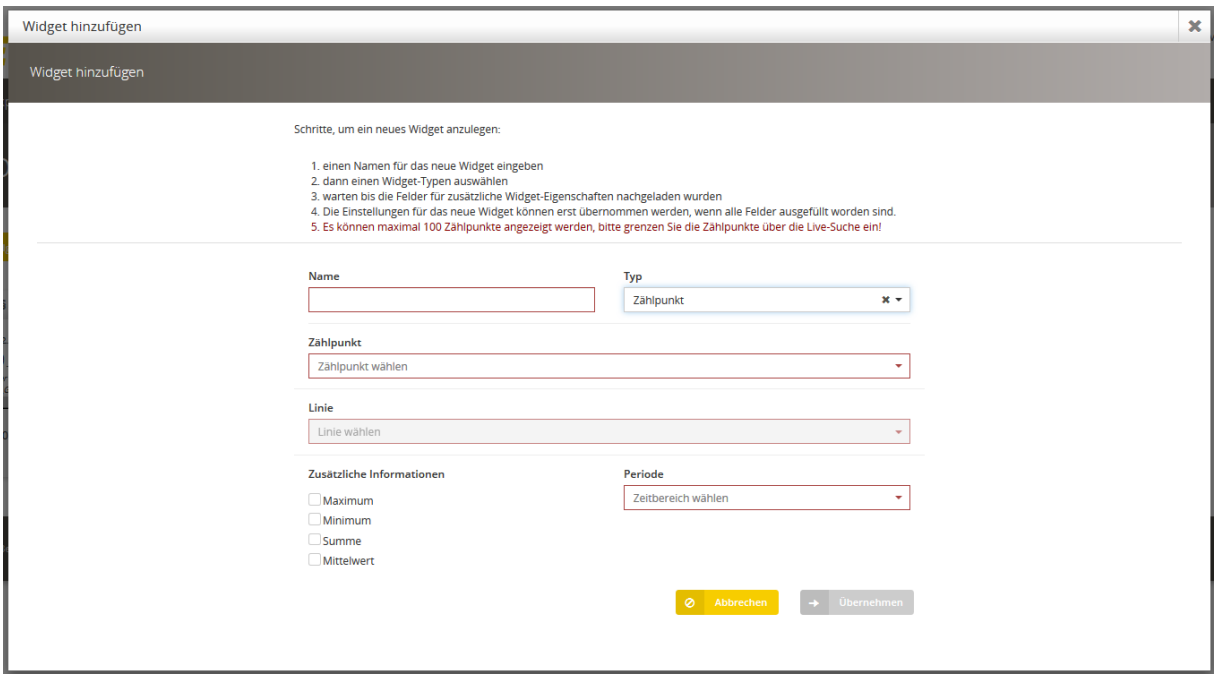

Abbildung 14: Zählpunkt- Widget hinzufügen

Zusätzlich zum Namen, muss an einem Zählpunkt-Widget die Periode, der Zählpunkt und eine Linie ausgewählt werden.

6 Die Daten in den einzelnen Feldern sind voneinander abhängig. Das bedeutet zum Beispiel, dass nur die Linien ausgewählt werden können, die unter dem vorher selektierten Zählpunkt vorhanden sind.

# <span id="page-12-0"></span>**3.1.2 Zählerstands- Widget hinzufügen**

Ein Zählerstand-Widget zeigt den letzten vorhandenen Zählerstand an. Wird ein Widget vom Typ "Letzter Zählerstand" aus der Werteliste "Typ" ausgewählt, werden folgende Felder angezeigt:

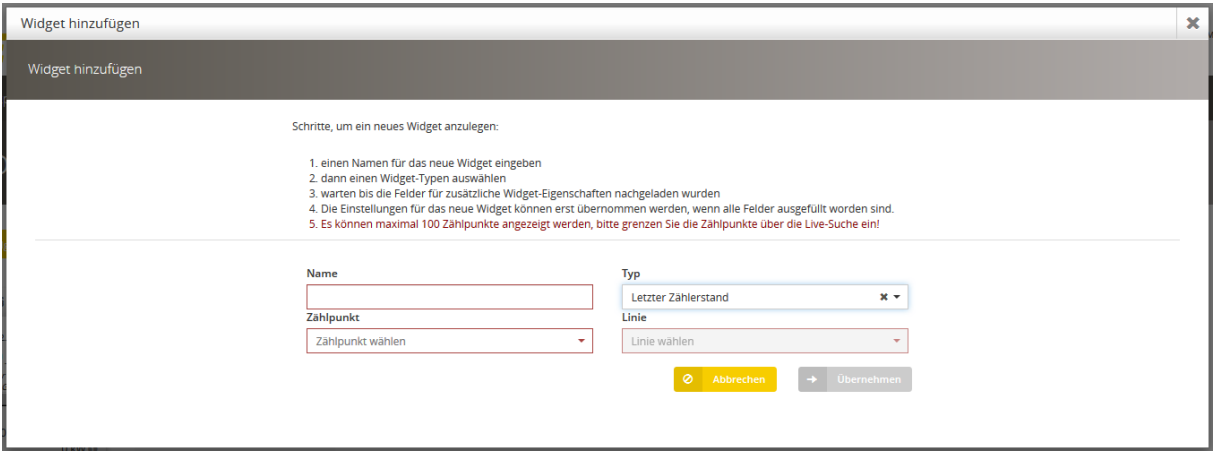

Abbildung 15: Zählerstand- Widget hinzufügen

 $\mathbf{G}_{\bullet}$ Anders als beim Zählpunkt-Widget ist hier nur die Angabe eines Zählpunktes und einer Linie notwendig.

Auch hier gilt: Die Daten in den einzelnen Feldern sind voneinander abhängig.

## <span id="page-12-1"></span>**4 Analyse**

Über den Menüpunkt sowie über die Schaltfläche im Cockpit gelangen Sie zur Analyse-Seite im *M.O.IN Portal*.

Hier können verschiedenste Funktionen zur Anzeige und Auswertung der Daten für den gewählten Zählpunkt vorgenommen werden.

 $\mathbf{G}$ Die Funktionen der Analyse gehören zum Standard, können allerdings im Umfang mit Lizenzen und Rechten gesteuert werden.

Im oberen Bereich der Seite werden Funktionen und Filter für Analysemöglichkeiten angeboten. Diese werden in den nachfolgenden Kapiteln beschrieben.

Unterhalb der Funktionsleiste sehen Sie die grafische Anzeige der gewählten Linie(n) anhand des eingestellten Anzeigezeitraumes. Im Bereich rechts unten im Diagramm kann die gewünschte zeitliche Auflösung der Zeitreihe eingestellt werden.

Im unteren Bereich der Seite werden die Liniendaten nochmals gesammelt dargestellt. Hier können ebenso weitere Funktionen genutzt werden.

T

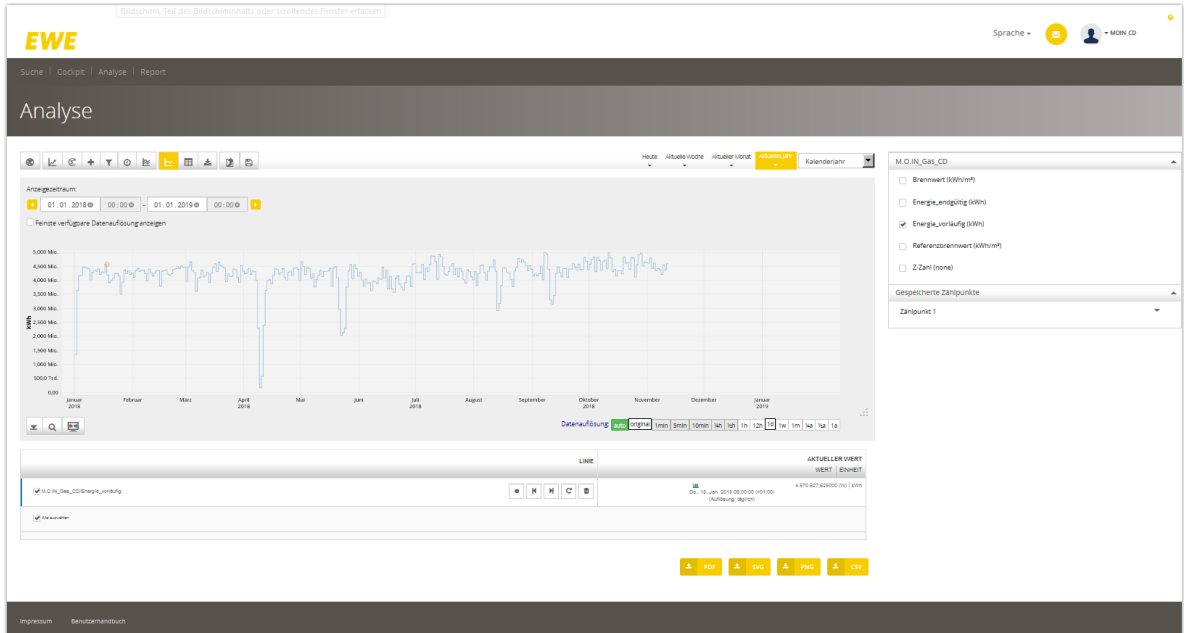

Abbildung 16: Analyse-Seite

Auf der rechten Seite befindet sich der Name der Zählpunkt-Liste mit untergeordneten Zählpunkten:

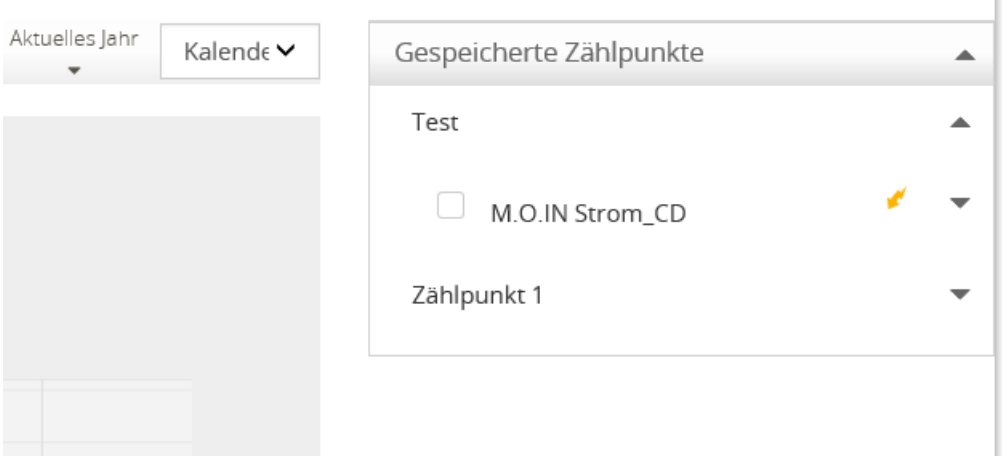

Abbildung 17: Zählpunktliste

Wählt man weitere Linien aus der Zählpunktliste aus, werden diese zusätzlich im unteren Bereich angezeigt. So können eigene Listen für die aktuelle Analyse erstellt werden.

ELLIER Under die Schaltfläche können Sie Ihre erzeugten Grafiken im PDF-Format lokal abspeichern.

Über die Schaltfläche können Sie Ihre erzeugten Grafiken im SVG-Format lokal abspeichern.

ELLIERG Über die Schaltfläche können Sie Ihre erzeugten Grafiken im PNG-Format lokal abspeichern.

Über die Schaltfläche können Sie Ihre erzeigten Grafiken im CSV-Format lokal abspeichern.

<span id="page-14-0"></span>**4.1 Details anzeigen** 

Mit Klick auf die Schaltfläche  $\Box$ , Details anzeigen" (rot markiertes Feld in Abbildung 18) werden Details zum gewählten Zählpunkt angezeigt (siehe Abbildung 19):

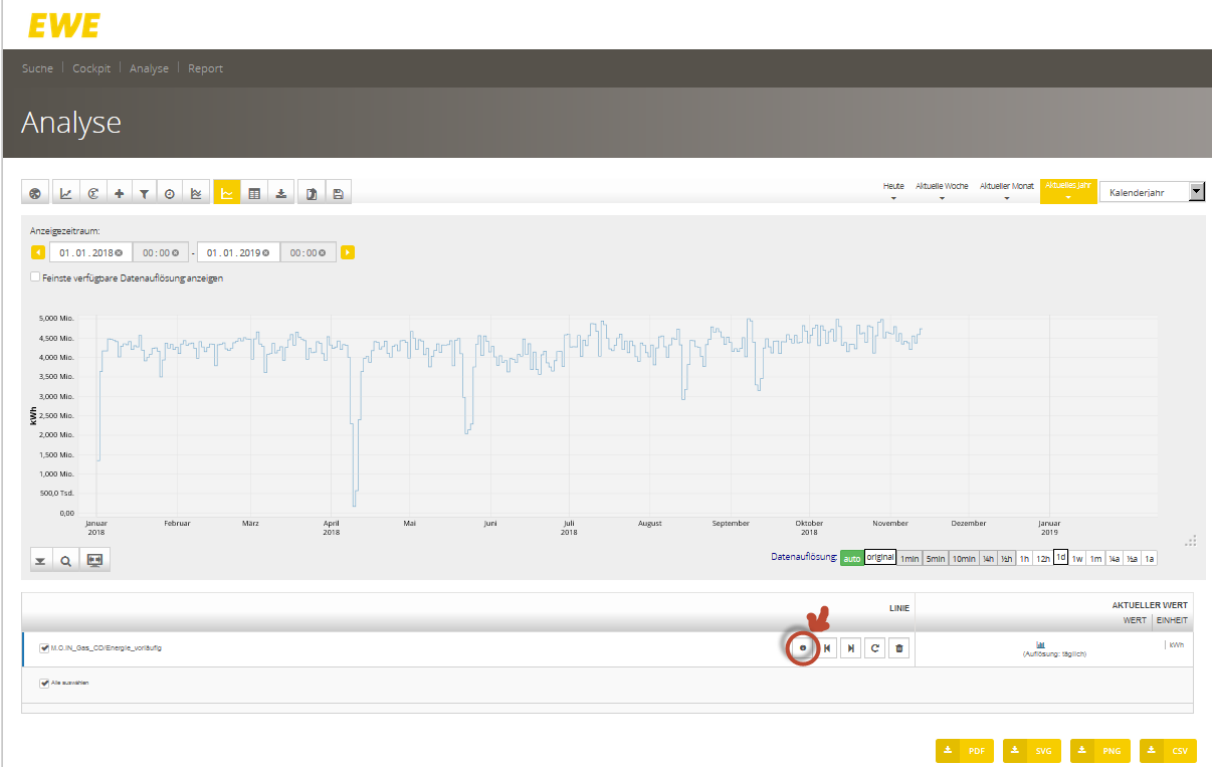

#### **Abbildung 18: Detailfenster öffnen**

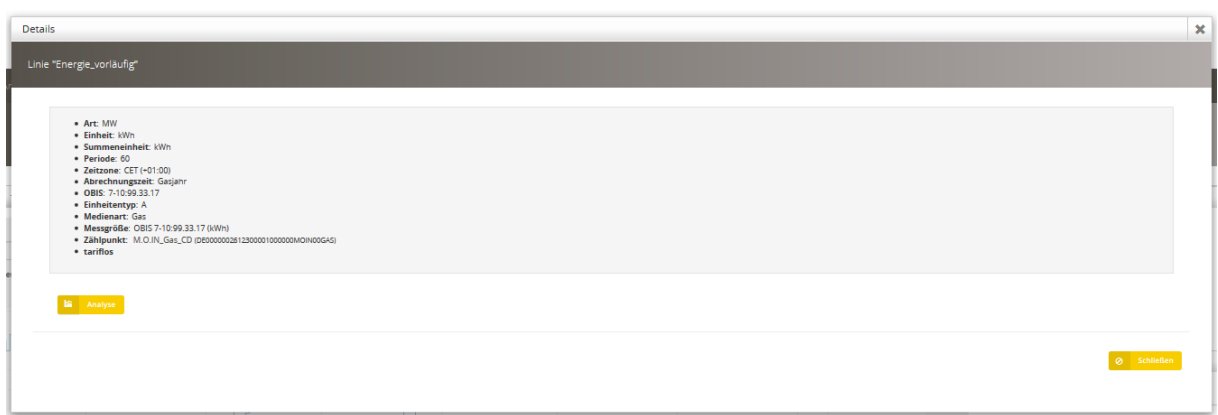

Abbildung 19: Details zum Zählpunkt

# <span id="page-15-0"></span>**4.2 Filter**

## Die Filterleiste bietet die Möglichkeit Analysen zu filtern.

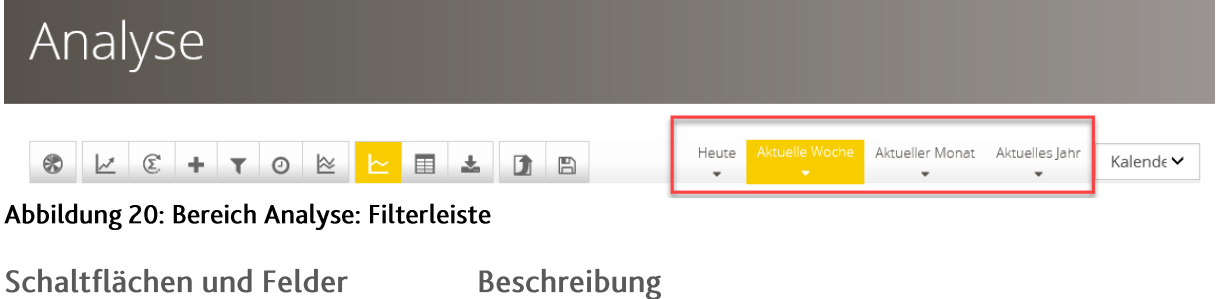

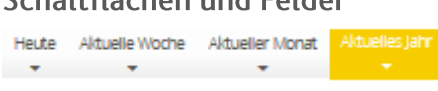

Anzeigeoptionen. Abhängig des gewählten Intervalls, kann der Anzeigezeitraum über die Pfeile entsprechend angepasst werden.

# <span id="page-15-1"></span>**4.3 Funktionen**

Die Funktionsleiste bietet die Möglichkeit Analysen durchzuführen.

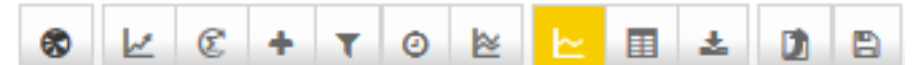

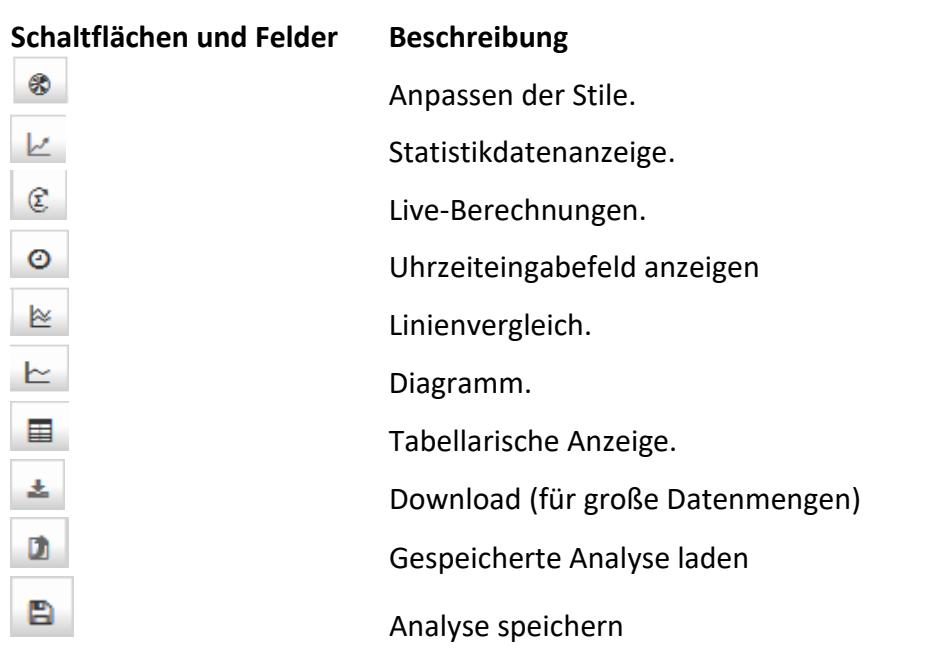

Abbildung 21: Bereich Analyse: Funktionsleiste

In der unteren linken Seite der Grafik sind drei weitere Schaltflächen vorhanden:

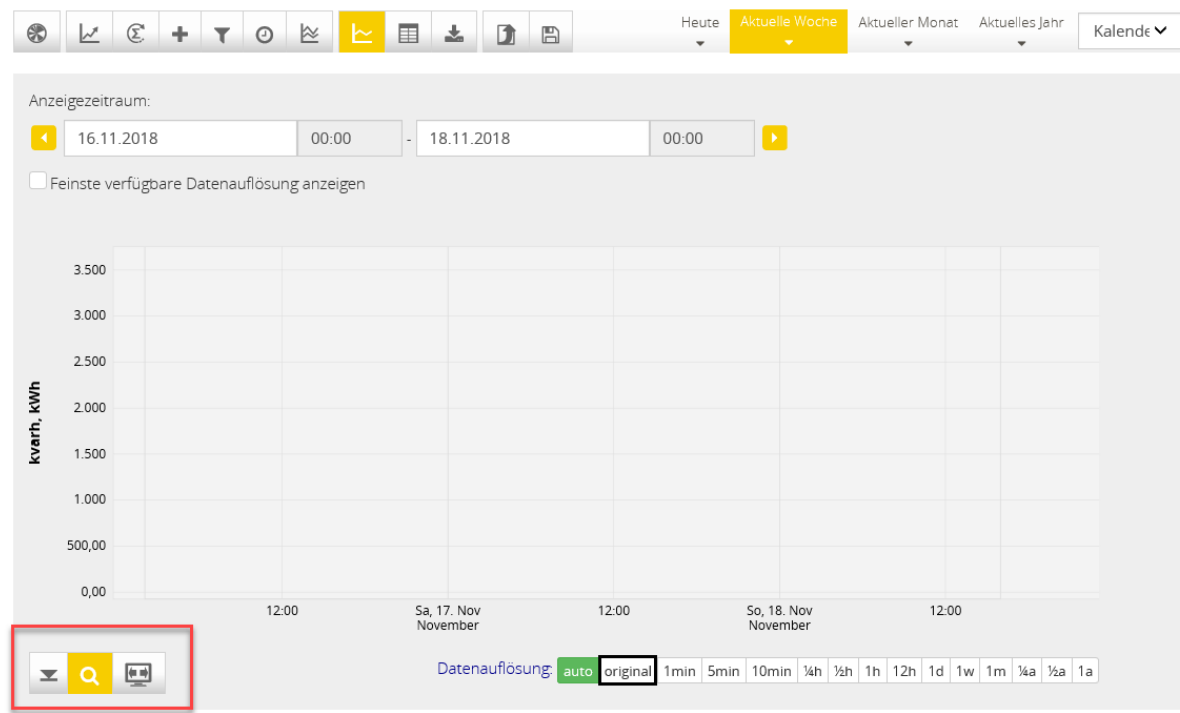

Abbildung 22: Funktionen

| Schaltflächen und Felder | <b>Beschreibung</b>                              |
|--------------------------|--------------------------------------------------|
|                          | Den Wert 0 auf der y-Achse immer einblenden      |
|                          | Aktiviert den Zoom für das Mausrad in der Grafik |
|                          | Schaltet den Vollbildschirm ein                  |
| <b>4.3.1 Stile</b>       |                                                  |

Nach dem Klicken auf das rotmarkierte Feld in Abbildung 23, werden im Bereich der Linienanzeige die Stile angezeigt. Diese ermöglichen die Anpassung der Liniendarstellung in der Grafik.

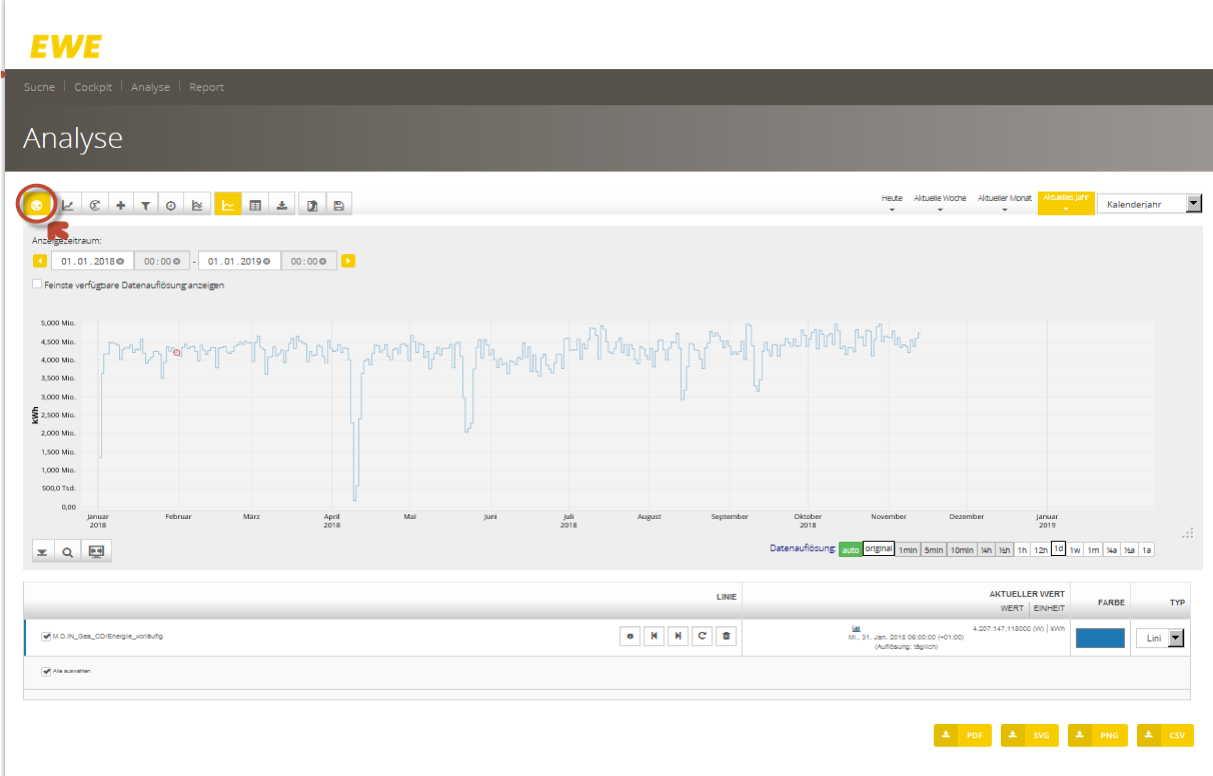

# Abbildung 23: Farbe und Art einer Linie konfigurieren

# <span id="page-17-0"></span>**4.3.2 Statistik**

Per Klick auf den Button "Statistik" ( | <u>| |</u> ) in der Funktionsleiste, werden im Linienbereich weitere Felder für statistische Auswertungszwecke angezeigt.

|                                 | LINIE                                             |                        | <b>AKTUELLER WERT</b> |                      | $\mathbb B$ $\varnothing$ lokales minimum |                    |              |  |                      | $\mathbb{R}$ $\mathcal{C}$ lokales maximum $\mathbb{R}$ $\mathcal{C}$ lokale summe $\mathbb{R}$ $\mathcal{C}$ lokaler durch schnitt |                    | <b>BIC BENUTZUNGSDAUER</b> |              |
|---------------------------------|---------------------------------------------------|------------------------|-----------------------|----------------------|-------------------------------------------|--------------------|--------------|--|----------------------|----------------------------------------------------------------------------------------------------|--------------------|----------------------------|--------------|
|                                 |                                                   |                        | WERT EINHEIT          |                      | WERT EINHEIT                              |                    | WERT EINHEIT |  | WERT EINHEIT         |                                                                                                    | WERT EINHEIT       |                            | WERT EINHEIT |
| M.O.IN_Gas_CD/Energle_vorläufig | $\bullet$ $\bullet$ $\bullet$ $\bullet$ $\bullet$ | (Auflösung: stündlich) | kwh                   | 4 177.989,877000 KWh |                                           | 206.066,620000 KWh |              |  | 5.922.832,522000 KWh |                                                                                                    | 197.427,750733 KWh |                            |              |
| Alle auswählen                  |                                                   |                        |                       |                      |                                           |                    |              |  |                      |                                                                                                    |                    |                            |              |

Abbildung 24: Felder für statistische Auswertungszwecke

| <b>EWE</b>                                                                  |                                                                               |                                    |                                      |                                      |                                    |                                                                                                    |                                                                                                    |                                                                                      | $\bullet$    |
|-----------------------------------------------------------------------------|-------------------------------------------------------------------------------|------------------------------------|--------------------------------------|--------------------------------------|------------------------------------|----------------------------------------------------------------------------------------------------|----------------------------------------------------------------------------------------------------|--------------------------------------------------------------------------------------|--------------|
| Suche   Cockpt   Analyse   Report                                           |                                                                               |                                    |                                      |                                      |                                    |                                                                                                    |                                                                                                    |                                                                                      |              |
| Analyse                                                                     |                                                                               |                                    |                                      |                                      |                                    |                                                                                                    |                                                                                                    |                                                                                      |              |
|                                                                             |                                                                               |                                    |                                      |                                      |                                    | Haza Hitchcocks Madie Most Alcoholsky Kalenderisht                                                            | 国                                                                                                    | Gespelcherte Zählpunkte                                                              |              |
| Arceigeoetraum                                                              |                                                                               |                                    |                                      |                                      |                                    |                                                                                                    |                                                                                                    | Zahlpunkt 1                                                                          | $\mathbf{r}$ |
| $12.11.20180$ 00:00 - 19.11.20180 00:00 0                                   |                                                                               |                                    |                                      |                                      |                                    |                                                                                                    |                                                                                                    | M.O.N. GAS.CD.                                                                       |              |
| <sup>19</sup> Fenste verlügbare Datenaufboung andergen                      |                                                                               |                                    |                                      |                                      |                                    |                                                                                                    |                                                                                                    | Brennwert (kWh/m9)                                                                   |              |
| 205,0 Tod.<br>man months<br>185,0 Tod.<br>166.0 Ted.<br>148,0 Tod.          |                                                                               |                                    |                                      |                                      |                                    |                                                                                                    |                                                                                                    | Energie_endgüttig (KWh)<br>St. Energie_vortäufig (kWh)<br>Referenzbrennwert (KWh/mP) |              |
| 128.0 Tod.                                                                  |                                                                               |                                    |                                      |                                      |                                    |                                                                                                    |                                                                                                    | 2-Zahl (none)                                                                        |              |
| <b>S</b> 105,0 Test<br>80,00 Tud.<br>60,00 Tod.<br>40.00 Tod.<br>20,00 TeX  |                                                                               |                                    |                                      |                                      |                                    |                                                                                                    |                                                                                                    |                                                                                      |              |
| 0,00<br>Mo, 12. Nov<br>12:00<br>Di 13. New<br>12:00<br>November<br>$ZQ$ $B$ | 16, 14 Nov<br>Movember                                                        | 12.00                              | De, 15 Nev<br>12:00<br>Movember      | Fr.16.Nev<br>12:00<br>Movember       | St. 17. Nov.<br>12:00<br>November  | So, 18 Nov<br>November<br>12:00<br>Determined outros original time seen toms has been to be to be to be to be | No. 19. Nov.<br>Neverther                                                                                                    |                                                                                      |              |
|                                                                             | LINE                                                                          | AKTUELLER WERT<br>WERT   ENHEIT    | <b>RICHALDS MNMUM</b><br>WERT ENHELT | <b>RICHARD MAXWAY</b><br>WERT ENHEIT | <b>RICHARD SUME</b><br>WERT ENHEIT | <b>RICHARGER DURCH SCHNITT</b><br>WERT ENHEIT                                                                 | <b>RICH BENUTZUNG BOAUER</b><br>WERT ENHEIT                                                                                                    |                                                                                      |              |
| <b>VISCO CALCO Energy Londro</b>                                            | $\bullet \quad \texttt{N} \quad \texttt{N} \quad \texttt{C} \quad \texttt{S}$ | <b>Home</b><br>(Automorp standers) | $0$ and an arrangement               | $0$ 206.066,620000   w/vs            | 5.922.632.522100 envis             | 191421-19222 KWY                                                                                              |                                                                                                    |                                                                                      |              |
| Pole success                                                                |                                                                               |                                    |                                      |                                      |                                    |                                                                                                    |                                                                                                    |                                                                                      |              |
|                                                                             |                                                                               |                                    |                                      |                                      |                                    |                                                                                                    | $\begin{array}{ c c c c c c c c c } \hline \textbf{A} & \textbf{rot} & \textbf{A} & \textbf{rot} & \textbf{A} & \textbf{cov} \\ \hline \end{array}$ |                                                                                      |              |
|                                                                             |                                                                               |                                    |                                      |                                      |                                    |                                                                                                    |                                                                                                    |                                                                                      |              |

Abbildung 25: Statistikdaten zu Linien anzeigen

# <span id="page-17-1"></span>**4.4 Berechnungen**

Es können Berechnungen (Dauerganglinie, Kumulation, Erste Ableitung) mit den Linien der Zählpunkte durchgeführt werden.

Hierfür muss die Schaltfläche "Live-Berechnungen" ( $\left[\begin{array}{c} \mathbb{C} \\ \end{array}\right]$ ), die ebenfalls in der Funktionsleiste zu finden ist, einmal angeklickt werden.

| Analyse                                                                                                    |                                                                                              |                                                            |                                                                                             |
|----------------------------------------------------------------------------------------------------|----------------------------------------------------------------------------------------------|------------------------------------------------------------|---------------------------------------------------------------------------------------------|
| $C$ + $T$ 0 $E$ $E$<br><b>FEE</b><br>$\Delta$<br>$\mathbf{z}$<br>D<br>$\blacksquare$<br>$\circ$                                                                |                                                                                              | Aktuelle Woche Aktueller Monat<br>Heute                    | Aktuelles Jahr<br>$\overline{\phantom{a}}$<br>Kalenderiahr                                  |
| Anzeigezeitraum:<br>00:00 0 - 01.01.2019 0<br>01.01.2018@<br>$00:00 \circ$<br>u<br>Feinste verfügbare Datenauflösung anzeigen                                  |                                                                                              |                                                            |                                                                                             |
| 5,000 Mio.<br>4,500 Mio.<br>4.000 Mio.<br>3,500 Mio.<br>3,000 Mio.<br>$\frac{2}{3}$ 2,500 Mio.<br>2,000 Mio.<br>1.500 Mio.<br>1,000 Mio.<br>500.0 Tsd.<br>0.00 |                                                                                              |                                                            |                                                                                             |
| Februar<br>März<br>April<br>Mai<br>Januar<br>Juni<br>2018<br>2018<br>E<br>$\mathsf Q$<br>$\overline{\mathbf{z}}$                                               | $\frac{$ 1}{2018}<br>August<br>September                                                     | Oktober<br>November<br>Dezember<br>2018<br>Datenauflösung: | Januar<br>2019<br>$\cdot$ ::<br>original 1min 5min 10min 14h 15h 1h 12h 1d 1w 1m 14a 15a 1a |
| LINE                                                                                                    | <b>AKTUELLER WERT</b><br>WERT EINHEIT                                                        | <b>INTERPOLATION</b>                                       | F(X)                                                                                        |
| к<br>M<br>c<br>ū<br>M.O.IN Gas CD/Energie voriaufig<br>$\bullet$                                                                                               | 4.103.545,393000 (W) KWh<br>ш<br>Fr., 2. Feb. 2018 06:00:00 (+01:00)<br>(Auflösung: täglich) | $\overline{\phantom{a}}$<br>rechtsbündig                   | $\overline{\phantom{a}}$<br>Original                                                        |
| of Ale sumstites                                                                                                    |                                                                                              |                                                            |                                                                                             |

<span id="page-18-0"></span>Abbildung 26: Berechnungen

**4.4.1 Berechnungsbeispiel Dauerganglinie**

Mit der Dauerganglinie haben Sie die Möglichkeit sich Verbräuche, geordnet nach dem Betrag ihrer Werte, in Form einer Kurve anzeigen zu lassen. Hierfür wählen Sie in der Spalte F(X) für die zu analysierende Linie die Berechnung "Dauerganglinie" aus. Die Werte werden über den Gesamtzeitraum mit anteiliger Stundenaufteilung dargestellt.

Durch Verschieben des Zeitbereiches, wird die Dauerganglinie aktualisiert und für den aktuellen Zeitbereich neu berechnet.

# **EWE**

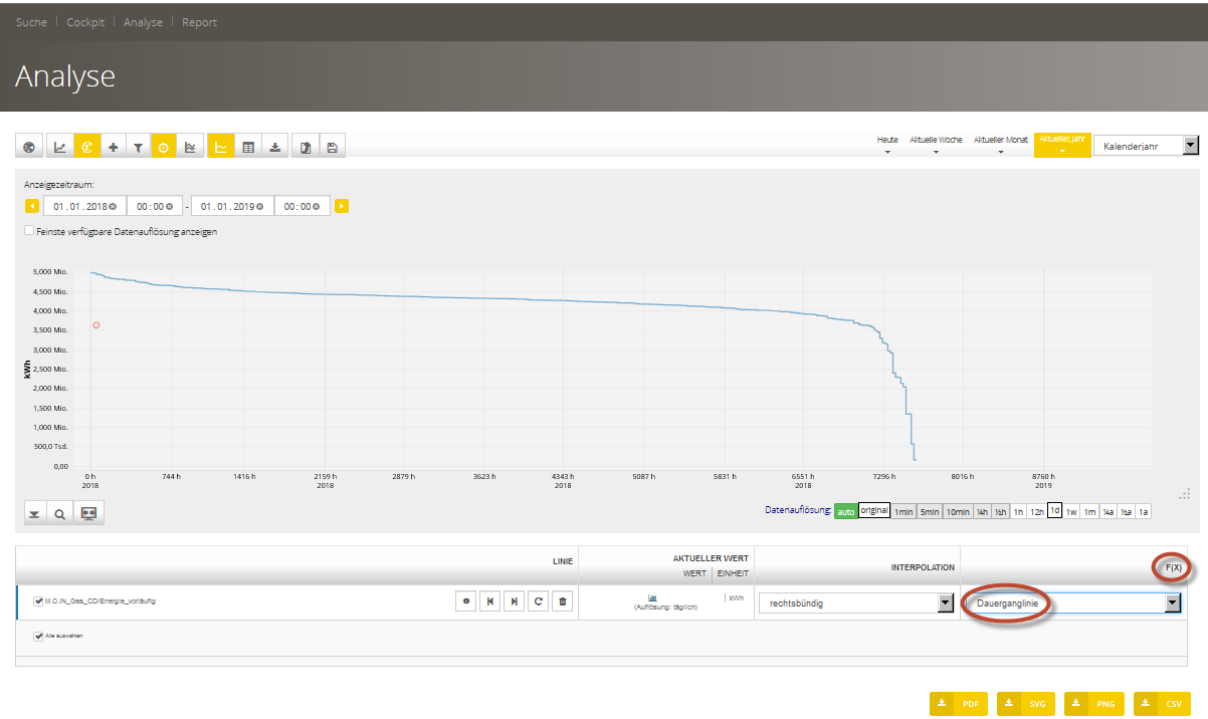

## Abbildung 27: Berechnung einer Dauerganglinie

Für die Berechnung der Kumulation bzw. der Ersten Ableitung ist identisch zu verfahren.

# <span id="page-19-0"></span>**4.4.2 Vergleich**

Es können Vergleiche zwischen Linien vorgenommen werden. Hierfür wählen Sie über die Schaltfläche  $\frac{1}{2}$  die dazugehörige Funktion aus. Im ausgewählten Zählpunkt muss die Funktion ebenfalls gewählt werden! Im oberen Bereich können Sie den zu vergleichenden Zeitraum auswählen.

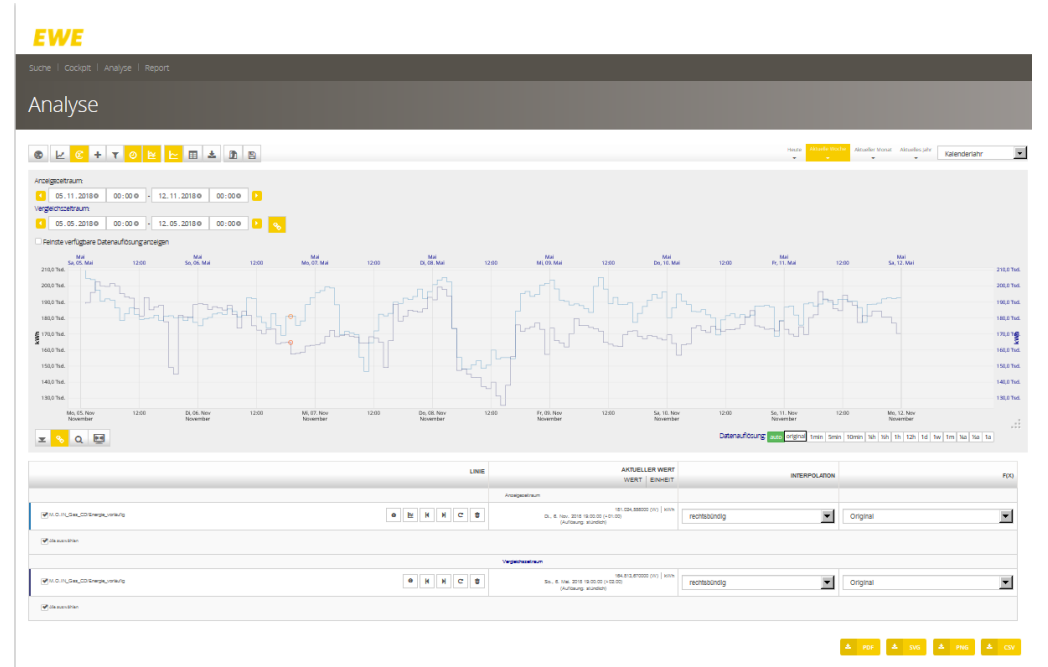

## Abbildung 28: Linienvergleich

# **4.4.3 Tabellarische Darstellung**

In diesem Bereich werden die Auswertungen in tabellarischer Form dargestellt.

| Analyse                                                                                                    |                                                                                                    |                                                                                                    |                                                                                                    |
|----------------------------------------------------------------------------------------------------|----------------------------------------------------------------------------------------------------|----------------------------------------------------------------------------------------------------|----------------------------------------------------------------------------------------------------|
| Anzeigezeitraum:<br>08.01.2018 00:00 - 31.03.2018 00:00 -<br>P Feinste verfügbare Datenauflösung anzeigen<br>Minima und Maxima anzeigen                                                                                                    |                                                                                                    | Haute Altuele Woche Altueller Monat<br>ituetes Jahr<br>$\overline{\phantom{a}}$<br>Kalenderiann<br>Datenauflösung: auto original 1mm   5mm   10mm   1kn   1kn   1kn   1d   1w   1m   1ka   1ka   1a                                                                                                    | Gespeicherte Zählpunkte<br>×<br>Zahlpunkt 1<br>$\blacktriangle$<br>M.O.IN Gas CD<br>$\Delta$<br>Brennwert (kWh/m <sup>2</sup> )<br>Fnergie_endgültig (kWn)<br>P Energie_vorläufig (kWh) |
| <b>MNT2345678910MM</b><br>ANZEIGEZEITRAUM<br>(IN LOKALZEIT)                                                                                                    | <b>M.O.IN GAS CDIENERGIE VORLÄUFIG</b><br>STÜNDLICH   ORIGINAL                                                                                                    | <b>M.O.IN GAS CD/BRENNWERT</b><br>STÜNDLICH   ORIGINAL                                                                                                    | Referenzbrennwert (kWh/m <sup>2</sup> )<br>Z-Zahl (none)                                                                                                    |
| Mo., 8. Jan. 2018 01:00:00 (+01:00)<br>Mo. S. Jan. 2019 02:00:00 (+01:00)<br>Mo., 8. Jan. 2018 03:00:00 (+01:00)<br>Mo., S. Jan. 2018 04:00:00 (+01:00)<br>Mo., S. Jan. 2019 05:00:00 (+01:00)<br>Mo., 8. Jan. 2018 06:00:00 (+01:00)<br>Mo., 8, Jan. 2018 07:00:00 (+01:00)<br>Mo., S. Jan. 2019 08:00:00 (+01:00)<br>Mo., 8. Jan. 2018 09:00:00 (+01:00)<br>Mo., 8. Jan. 2018 10:00:00 (+01:00)<br>Mo., S. Jan. 2012 11:00:00 (+01:00)<br>Mo., S. Jan. 2019 12:00:00 (+01:00)<br>Mo., 8. Jan. 2018 13:00:00 (+01:00)<br>Mo., S. Jan. 2019 14:00:00 (+01:00)<br>Mo., S. Jan. 2019 15:00:00 (+01:00)<br>Mo., 8. Jan. 2018 16:00:00 (+01:00)<br>Mo., 8. Jan. 2018 17:00:00 (+01:00)<br>Mo., S. Jan. 2019 19:00:00 (+01:00)<br>Mo., 8. Jan. 2018 19:00:00 (+01:00)<br>Mo., 8. Jan. 2018 20:00:00 (+01:00)<br>M N 1 2 3 4 5 6 7 8 9 10 N M | 193.584.932000 000 KWh<br>191.994,782000 (W) KWh<br>190.674.344000 000 KWh<br>192.958.474000 000 KWh<br>191.220,249000 (M) KWh<br>192.820.865000 (W) KWh<br>193.557.402000 000 KWh<br>193.148.171000 (M) KWh<br>195.343.758000 000 KWh<br>193.928.511000 000 KWh<br>195.327,712000 (W) KWh<br>197.281.074000 (W) KWh<br>194.732.581000 000 KWh<br>193.736,009000 (M) KWh<br>196.849.458000 (W) KWh<br>179.590,956000 (W) KWH<br>105.404.102000 000 KWh<br>168.629.799000 (W) KWh<br>174.703.653000 000 KWh<br>177.357,918000 (M) KWh | 9.742000 (W) 8White<br>9,742000 (W) kWh/mF<br>9.742000 (W) kWh/mF<br>9,742000 (M) KWhimf<br>9.742000 (W) kWhitef<br>9.742000 (W) WWWWP<br>9.742000 (W) kWhite?<br>9,742000 (W) EWhite?<br>9.742000 (W) kWh/mF<br>9.742000 (W) kWh/m*<br>9,742000 (W) kWh/mf<br>9,742000 (W) kWh/mF<br>9.742000 (W) kWh/m*<br>9,742000 (W) EWhite?<br>9,742000 (W) kWh/mF<br>9,742000 (Vi) kWh/m*<br>9.742000 (W) kWhite?<br>9,742000 (W) kWh/mF<br>9.742000 (W) kWh/mF<br>9.742000 (W) kWhitef |                                                                                                    |

Abbildung 29: Tabellarische Auswertung

# <span id="page-20-0"></span>**4.4.1 Download von PNG, CSV, PDF, SVG**

Mit den Download-Optionen können Sie sich Ihre erstellten Analysen in den entsprechenden Formaten lokal abspeichern.

- $\mathbf{G}$ Aktuell werden die Formate CSV, SVG, PNG und PDF angeboten.
- 6 Die für den Download bereitgestellten Formate variieren abhängig vom dargestellten Webseiteninhalt. Nicht jedes Format steht auf jeder Unterseite zur Verfügung.
- $\mathbf{G}$ Auf Mobilgeräten kann die Download-Funktion eingeschränkt sein. Beispielsweise können auf iOS-Geräten keine Dateien über eine Webseite heruntergeladen werden.

Zum Speichern klicken Sie einfach auf die Download-Schaltfläche für das gewünschte Format. Das Standardverzeichnis zum Speichern der Daten wird im Browser festgelegt und ist somit browser- und benutzerabhängig.

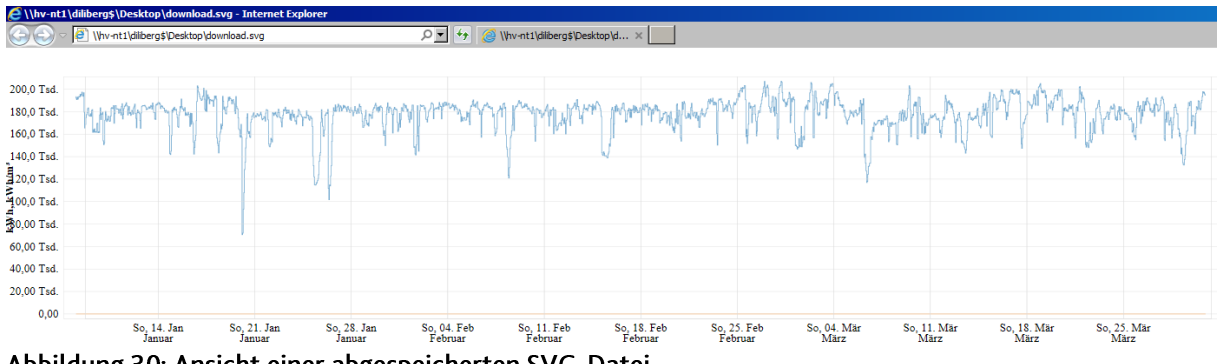

Abbildung 30: Ansicht einer abgespeicherten SVG-Datei

# <span id="page-21-0"></span>**4.4.4 Magic Links**

Weite Teile des *M.O.IN Portal* sind mit Deep Links/Magic Links ausgestattet, sodass man sich den aktuellen Zustand der Webseite als Lesezeichen in die eigenen Favoriten legen kann. Sie haben sich beispielsweise eine komplexe Suchanfrage zusammengestellt und möchten diese möglichst schnell immer wieder im Zugriff haben, dann können Sie sich die aktuelle URL aus der Browserzeile speichern und gelangen so jederzeit wieder zu Ihrer Suche. Hierbei handelt es sich also um eine Art gespeicherte Suche und Auswertung mit Standard-Browsermitteln.

G) Diese Funktionalität können Sie für die Seiten der Analyse, genauso wie für die Report-Seiten und viele weitere Unterseiten nutzen.

# <span id="page-21-1"></span>**4.4.5 Kalendersteuerelement**

Das Kalendersteuerelement verhält sich abhängig von Plattform und verwendetem Browser unterschiedlich. Die Lokalisierung ist von Browser- und Betriebssystemeinstellungen abhängig. Die Browserhersteller implementieren die konkrete Umsetzung des Kalendersteuerelements unabhängig voneinander. Manche Browser haben keine HTML5- Kalenderfunktion (siehe Tabelle Unterstützte Browser). In diesem Fall wird ein JavaScriptbasierter Ersatz dargestellt (siehe Abbildung 31).

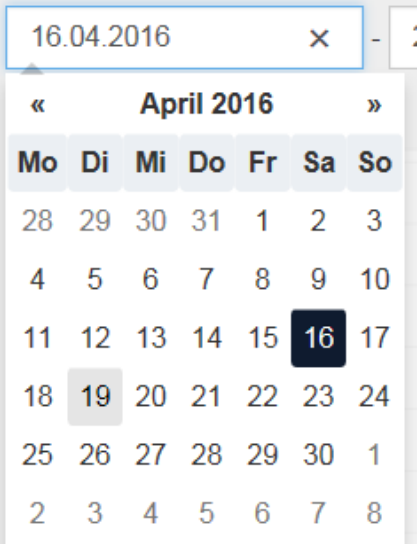

Abbildung 31: JavaScript-basiertes Kalendersteuerelement in Internet Explorer und Firefox

|    | 16.04.2016   |    |       |    |           | 22.04.2 |  |
|----|--------------|----|-------|----|-----------|---------|--|
|    | April 2016 v |    |       |    |           |         |  |
| Mo | Di           | Mi | Do    | Fr | <b>Sa</b> | So      |  |
| 28 | 29           | 30 | $-31$ | 1  | 2         | 3       |  |
| 4  | 5            | 6  | 7     | 8  | 9         | 10      |  |
| 11 | 12           | 13 | 14    | 15 | 16        | 17      |  |
| 18 | 19           | 20 | 21    | 22 | 23        | 24      |  |
| 25 | 26           | 27 | 28    | 29 | 30        | 1       |  |

Abbildung 32: Natives Kalendersteuerelement in Chrome

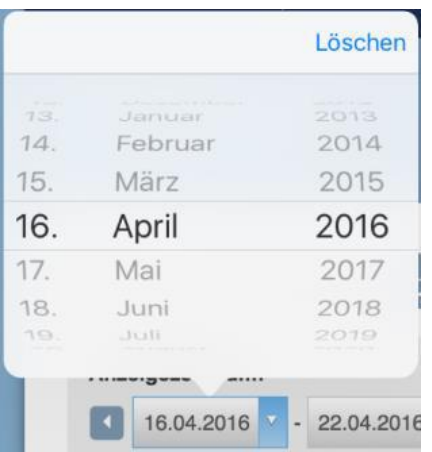

Abbildung 33: Natives Kalendersteuerelement auf iOS

# <span id="page-22-0"></span>**5 Report**

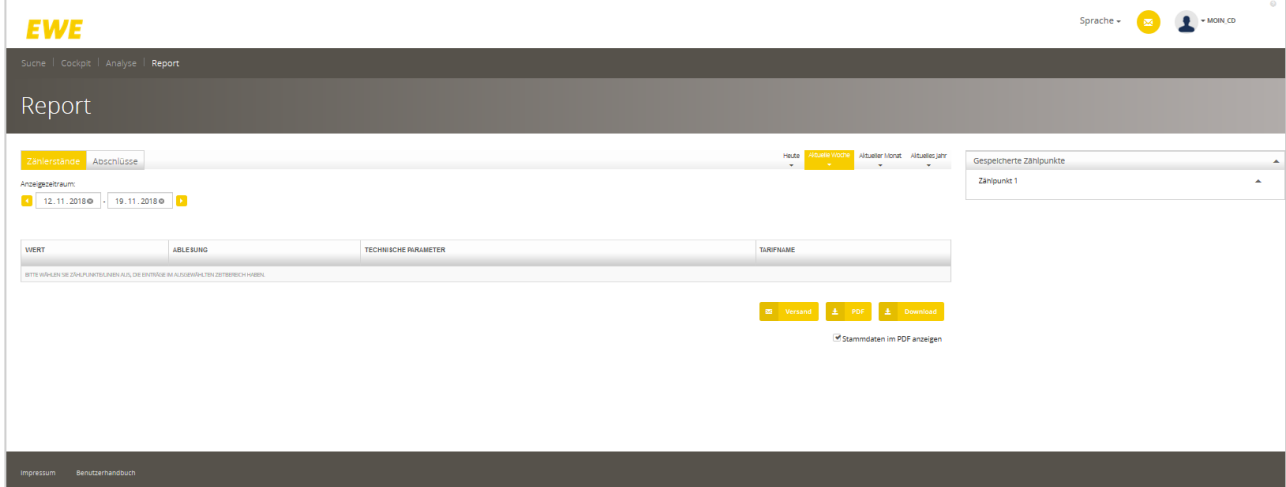

Abbildung 34: Reports

Der Bereich Report teilt sich in die Unterbereiche *Abschlüsse und Zählerstände*. Der Aufbau jedes Bereiches ist gleich, lediglich die Bezeichnungen der Tabellenspalten weichen, je nach Thema, ab.

Im oberen Bereich jeden Themas, wird der Anzeigezeitraum dargestellt. Darunter folgen, in tabellarischer Form, die vorhandenen Reporte.

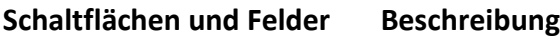

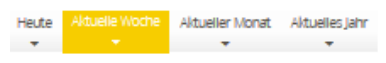

Anzeigeoptionen. Abhängig des gewählten Intervalls, kann der Anzeigezeitraum über die Pfeile entsprechend angepasst werden.

Im rechten Bereich stehen die Zähler zur Verfügung, die zur Auswahl bestimmter Reports dienen:

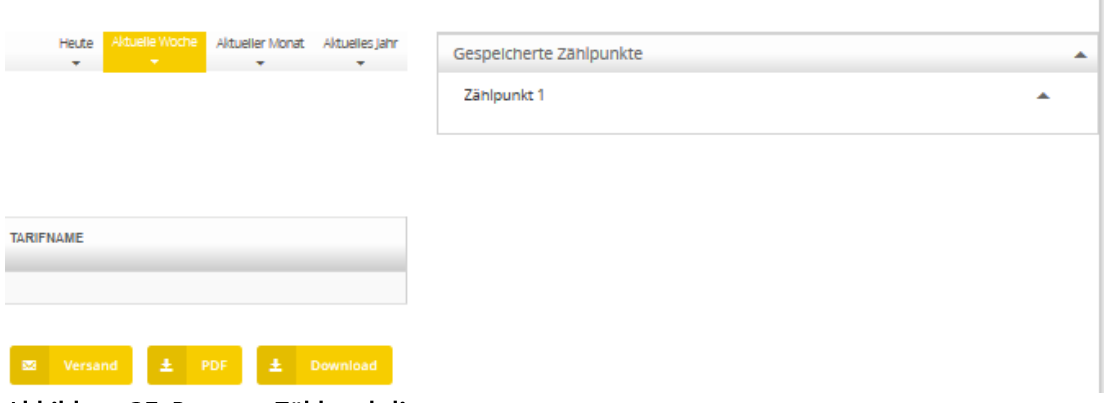

Abbildung 35: Reports: Zählpunktliste

- <span id="page-23-0"></span>**6 Client-Anforderungen**
- <span id="page-23-1"></span>**6.1 Allgemein**
- <span id="page-23-2"></span>**6.1.1 Browser-Support**

Mindestanforderungen an den verwendeten Browser:

- aktivierter JavaScript Support (ab ECMA Script Version 5)
- $-$  HTML 5 + CSS 3
- SVG-Support

Es wird kein Browser anhand seiner Versionsnummer ausgeschlossen. Vielmehr wird geprüft, ob ein Browser die notwendigen APIs mitbringt. Wird eine wichtige API vermisst, wird der Nutzer damit konfrontiert, dass sein Browser nicht unterstützt wird (siehe Abbildung 36).

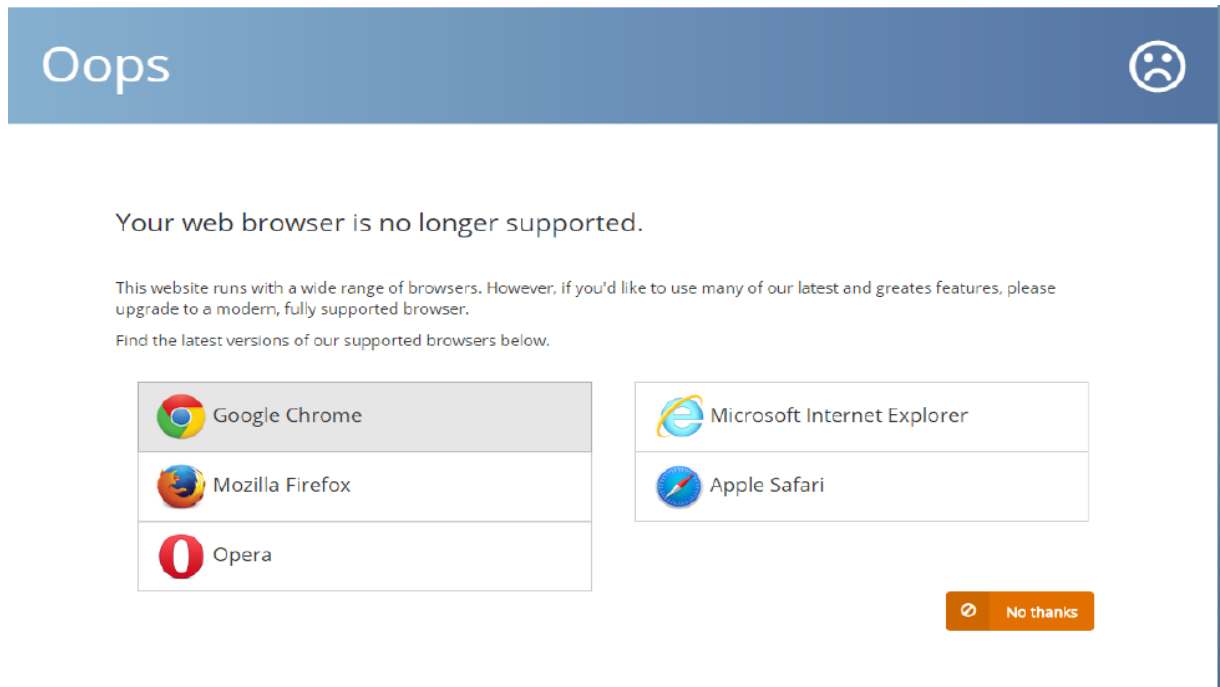

Des Weiteren wird ein aktiviertes JavaScript benötigt. Ist dies nicht der Fall, erhält der Nutzer ebenfalls eine Meldung mit der Aufforderung, das JavaScript zu aktivieren (siehe Abbildung 37).

#### JavaScript ist deaktiviert

JavaScript ist in Ihrem Browser deaktiviert. JavaScript wird für die reibungslose Funktionsweise und eine korrekte Darstellung dieser Seite benötigt. Bitte aktivieren Sie lavaScript und laden Sie danach diese Seite neu

#### Abbildung 37: deaktiviertes JavaScript

Das *M.O.IN Portal* benutzt Cookies zur Verwaltung der Nutzersitzung. Ist der Browser des Nutzers nicht in der Lage, Cookies zu akzeptieren, wird die in Abbildung 38 dargestellte Meldung angezeigt.

Cookies are disabled

This site uses cookies to manage your user session. If cookies are disabled you will not be able to log in. Please enable cookies and refresh this page afterwards.

#### <span id="page-24-0"></span>Abbildung 38: deaktivierte Cookies

#### **6.1.2 Unterstützte Browserversionen**

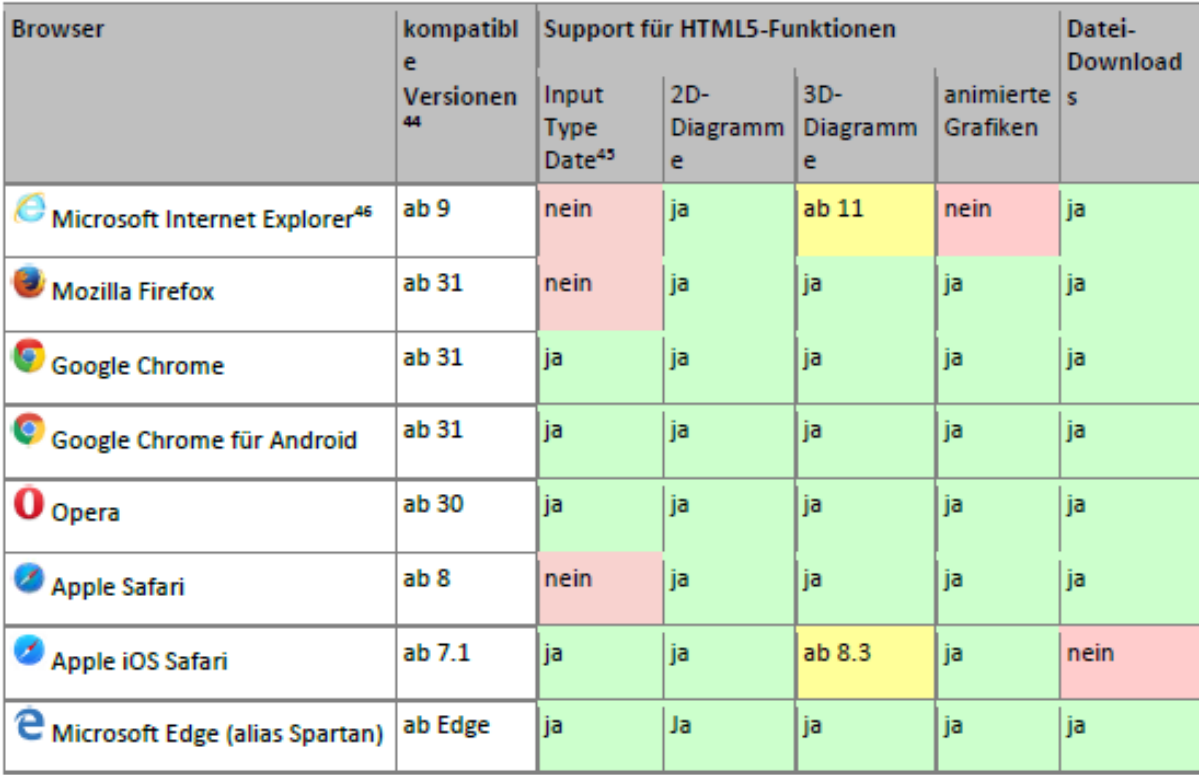

44 Die angegebenen Versionen sind Empfehlungen, um die Funktionen des M.O.IN Portal vollständig nutzen zu können. Angegebene Mindestversionen sind technisch in der Lage, das M.O.IN Portal darzustellen und Nutzerinteraktionen zu erlauben, allerdings bieten diese veralteten Versionen u.U. nicht alle HTML5-Funktionen an, haben Performance-Probleme oder Sicherheitslücken.

45 Die Unterstützung von HTML5-Inputtype-Date ist erforderlich, um eine lokalisierte Darstellung von

Datumsauswahlfeldern zu ermöglichen. Andernfalls werden Datumsauswahlfelder mit en\_US-Lokalisierung dargestellt. 46 Abhängig von Sicherheitseinstellungen kann es vorkommen, dass bestimmte Inhalte im Internet Explorer nicht angezeigt werden. Insbesondere in Intranet-Umgebungen sollte darauf geachtet werden, dass das M.O.IN Portal als sicher eingestuft wird.